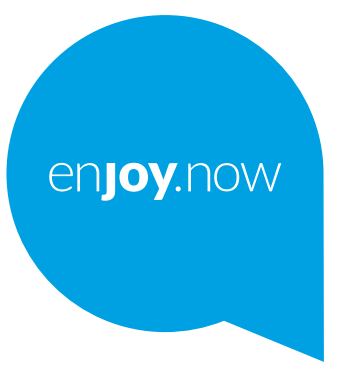

## alcotel 1sE

Hvis du vil ha mer informasjon om hvordan du bruker telefonen, kan du gå til **www.alcatelmobile.com** og laste ned den komplette brukerhåndboken. Nettstedet vil også gi deg svar på ofte stilte spørsmål, slik at du kan oppgradere programvaren via Mobil oppgrader, og så mye mer.

#### **Merknad:**

Dette er en bruksanvisning for Alcatel 1SE 5030D / 5030F.

#### **Hjelp**

Følgende ressurser vil gi deg svar på Ofte Stilte Spørsmål i tillegg til ytterligere programvare og service-informasjon.

#### **Se Ofte stilte spørsmål**

Gå til

https://www.alcatelmobile.com/support/

#### **Oppdatere telefonens programvare**

Oppdater gjennom **Systemoppdaterings** menyen på enheten din.

For å laste ned programvareoppdatering-verktøyet på PC-en, gå til

https://www.alcatelmobile.com/support/software-drivers/

#### **Finne din IMEI**

Du kan finne din internasjonale Mobilutstyrsidentitet på emballasjen. Alternativt, gå til **Innstillinger> Om telefonen** på telefonen din.

#### **Få garantiservice**

Først følger du rådene i denne håndboken. Sjekk så hjelpetelefon og reparasjonssenterinformasjon giennom

https://www.alcatelmobile.com/contact-us/

#### **Vise juridisk informasjon**

På telefonen, gå til **Innstillinger > Om telefonen >** Juridisk informasjon. **Bruke ONETOUCH Cloud**

Åpne Støttesenter, trykk deretter på Mer informasjon. For en online brukersenter-opplæring (kanskje ikke tilgjengelig i alle områder), gå til

https://www.alcatelmobile.com/support/faq/

#### **Bruke andre Alcatel-apper**

Gå til

https://www.alcatelmobile.com/support/app-services/

## **Innholdsfortegnelse**

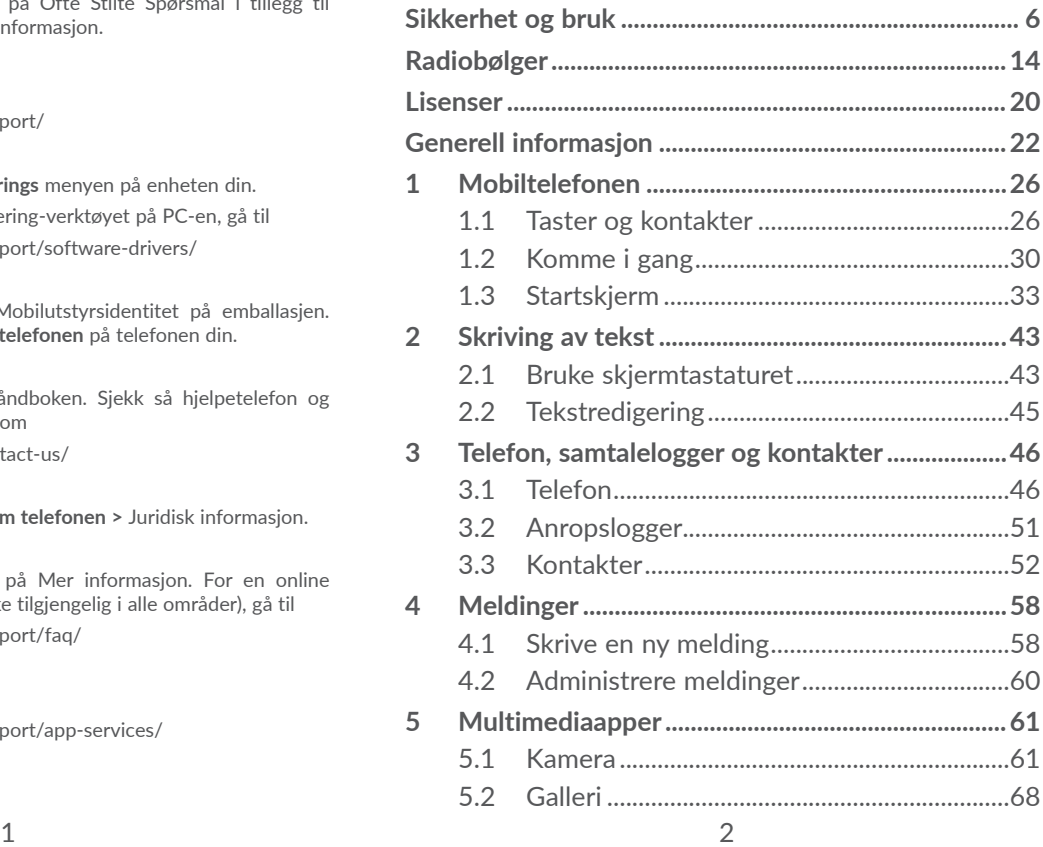

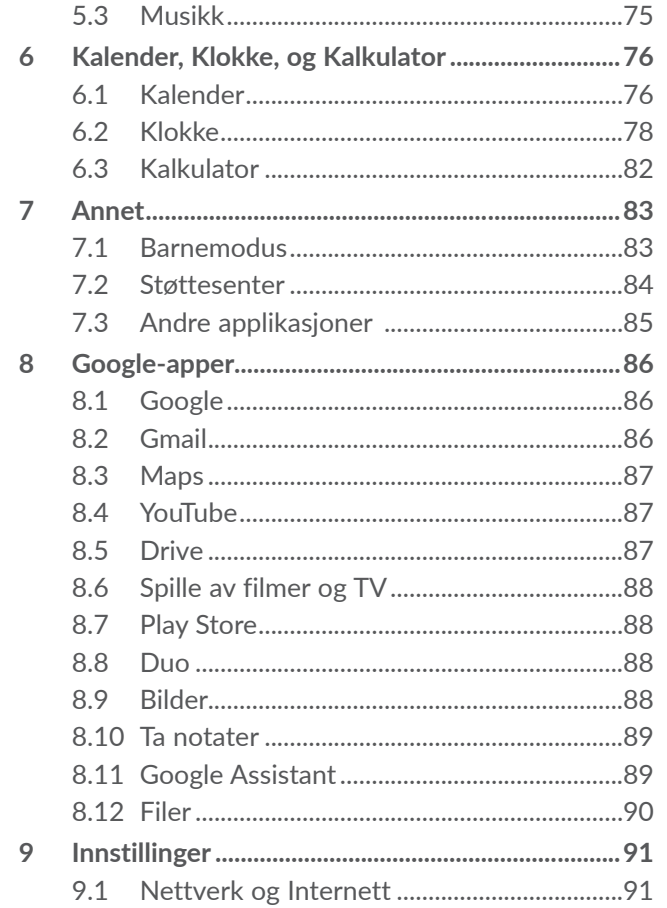

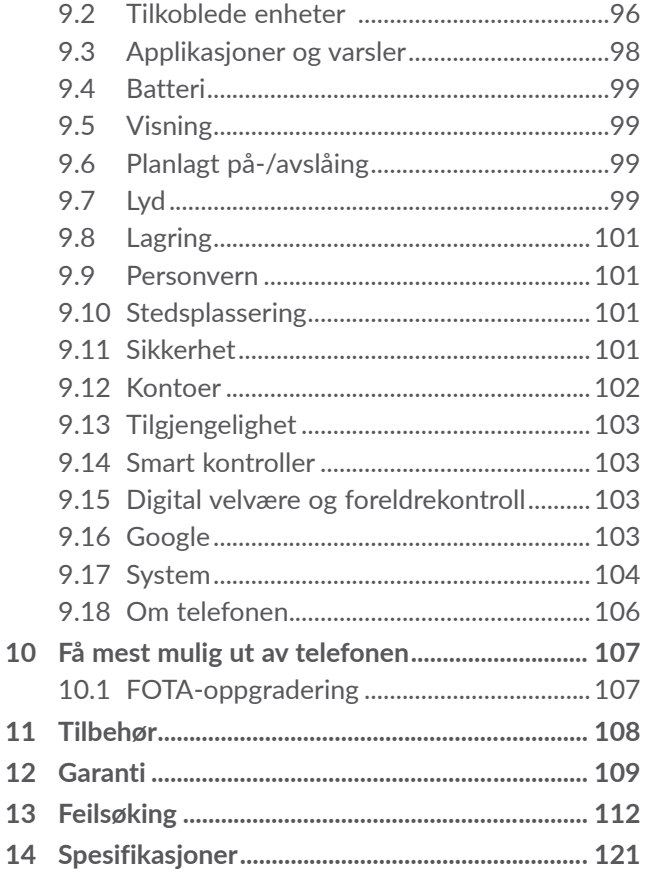

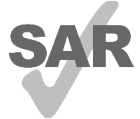

Dette produktet overholder gjeldende nasjonale SAR-grenser på 2,0 W/kg. De spesifikke maksimale SAR-verdiene finner du i delen **Radiobølger**.

www.sar-tick.com Når du bærer produktet eller bruker det mens du har det på kroppen, må du enten

**alcotel** 

bruke godkjent tilbehør, for eksempel et hylster, eller holde produktet 5 mm fra kroppen for å sikre overholdelse av kravene til RF-eksponering. Vær oppmerksom på at produktet kan sende ut signaler selv om du ikke ringer til noen.

#### **BESKYTT HØRSELEN**

For å forhindre mulige hørselsskader, bør du ikke lytte til høye volumnivåer over lengre perioder. Vær forsiktig når du holder telefonen nær øret når høyttaleren er i bruk.

## **Sikkerhet og bruk .........................**

Vi anbefaler at du leser dette kapittelet nøye før du bruker telefonen. Produsenten fraskriver seg ethvert ansvar for skader som oppstår som følge av uriktig bruk eller bruk som er i strid med disse instruksjonene.

## **• TRAFIKKSIKKERHET:**

Studier viser at bruk av telefon under kjøring utgjør en reell risiko, også med bruk av håndfriutstyr (håndfrisett for bil, hodetelefoner og så videre). Vi oppmoder derfor alle sjåfører om ikke å bruke telefonen når kjøretøyet ikke er parkert.

Ikke bruk telefonen eller hør på musikk eller radio i hodesettet når du kjører. Bruk av hodesett kan være farlig, og er i enkelte områder forbudt.

Når telefonen er slått på, utstråler den elektromagnetiske bølger som kan forstyrre kjøretøyets elektroniske systemer, for eksempel ABS-bremsene eller kollisjonsputene. Slik unngår du problemer:

- Ikke plasser telefonen på dashbordet eller i området der kollisjonsputene blir løst ut.
- Kontakt bilforhandleren eller bilprodusenten for å forsikre deg om at dashbordet er tilstrekkelig beskyttet mot telefonens RF-energi.

### **• BRUKSBETINGELSER:**

Det anbefales at du slår av telefonen med jevne mellomrom, for å optimere ytelsen.

Slå av telefonen før du går ombord i et fly.

Slå av telefonen når du er på sykehus og andre helseinstitusjoner, bortsett fra i angitte områder. På samme måte som med mange andre typer utstyr som nå er i vanlig bruk, kan telefoner forstyrre andre elektriske eller elektroniske enheter eller utstyr som bruker radiofrekvenser.

Slå av telefonen når du er i nærheten av gass eller brannfarlige væsker. Følg strengt alle skiltanvisninger og instruksjoner i drivstoffdepoter, på bensinstasjoner og ved kjemiske anlegg, samt i andre områder med eksplosjonsfare.

Når telefonen er slått på, bør det ha minst 15 cm avstand fra medisinske apparater, som for eksempel pacemaker, høreapparat, insulinpumpe osv. Især når du bruker telefonen bør du holde den mot øret på motsatt side av en eventuell enhet.

For å unngå hørselsskader bør du besvare anropet før du legger telefonen mot øret. I tillegg må du flytte telefonen bort fra øret når du bruker håndfrimodus fordi det forsterkede volumet kan forårsake hørselsskader.

Ikke la barn bruke telefonen og/eller leke med telefonen og tilbehør uten tilsyn.

Når du skal fjerne dekselet, må du være oppmerksom på at telefonen kan inneholde stoffer som kan forårsake allergiske reaksjoner.

Hvis telefonen din er en unibody-enhet, er det ikke mulig å fjerne telefonens bakdeksel og batteri. Hvis du demonterer telefonen, gjelder ikke garantien. Demontering av telefonen kan også skade batteriet, og kan føre til lekkasje av stoffer som kan gi allergiske reaksjoner.

Håndter alltid telefonen med forsiktighet, og oppbevar den på et rent og støvfritt sted.

Pass på at telefonen ikke utsettes for ugunstige værforhold eller miljøforhold (væte, fuktighet, regn, inntrengning av vann, støv, sjøluft osv.) Produsentens anbefalte driftstemperaturområde er 0 °C (32 °F) til 40 °C (104 °F).

Over 40 °C (104 °F) kan telefonskjermens lesbarhet svekkes, men dette problemet er midlertidig og ikke alvorlig.

Ikke åpne, demonter eller forsøk å reparere telefonen selv.

Ikke slipp, kast eller bøy telefonen.

Ikke bruk telefonen hvis glasskjermen er skadet, sprukket eller knust, da dette kan forårsake skader.

Ikke mal på den.

Bruk kun batterier, batteriladere og tilbehør som

anbefales av TCL Communication Ltd. og tilknyttede selskaper, og som er kompatible med telefonmodellen. TCL Communication Ltd. og tilknyttede selskaper fraskriver seg ethvert ansvar for skader som skyldes bruk av andre ladere eller batterier.

Husk å sikkerhetskopiere eller skrive ut all viktig informasjon som er lagret på telefonen.

Enkelte personer kan få epilepsianfall eller miste bevisstheten når de utsettes for blinkende lys eller spiller videospill. Slike anfall eller bevissthetstap kan forekomme selv om personen aldri har opplevd det tidligere. Hvis du har hatt anfall eller bevissthetstap, eller hvis andre i familien har opplevd dette tidligere, bør du rådføre deg med lege før du spiller videospill på telefonen eller aktiverer en funksjon for blinkende lys på telefonen.

Foreldre bør overvåke barnas bruk av videospill eller andre funksjoner med blinkende lys på telefonene. Alle må avslutte bruken og kontakte lege hvis noen av følgende symptomer oppstår: krampeanfall, rykninger i øyne eller muskler, bevissthetstap, ufrivillige bevegelser eller desorientering. For å begrense sannsynligheten for slike symptomer bør du ta følgende forholdsregler:

- Ikke spill videospill eller bruk funksjoner med blinkende lys hvis du er trett eller trenger søvn.
- Ta en pause på minimum 15 minutter hver time.
- Spill i et rom med alle lysene på.
- Spill lengst mulig borte fra skjermen.
- Hvis du blir trett eller får smerter i hendene, håndleddene eller armene mens du spiller, må du stoppe og hvile i flere timer før du spiller igjen.
- Hvis du fortsatt har smerter i hendene, håndleddene eller armene under eller etter spilling, må du avslutte spillet og oppsøke lege.

Når du spiller spill på telefonen, kan det av og til hende at du opplever ubehag i hendene, armene, skuldrene, nakken eller andre kroppsdeler. Følg instruksjonene for å unngå problemer som senebetennelse, karpaltunnelsyndrom eller andre muskel- og skjelettplager.

#### **• PERSONVERN:**

Vær oppmerksom på at du må respektere de lover og regler som gjelder i din jurisdiksjon eller i andre jurisdiksjoner der du kommer til å bruke telefonen når det gjelder å bruke telefonen til å ta bilder og spille inn lyder. I henhold til slike lover og forskrifter kan det være strengt forbudt å ta bilder og/eller spille inn andre personers stemmer eller andre personlige attributter og reprodusere eller distribuere dette innholdet, da dette kan anses som krenkelse av privatlivets fred. Det er brukerens eget ansvar å sikre innhenting av eventuell forhåndsgodkjenning til å spille inn private eller konfidensielle samtaler eller ta bilder av en annen person. Produsenten, selgeren og leverandøren av telefonen (inkludert operatøren) fraskriver seg ethvert ansvar for saker som måtte oppstå som følge av uriktig bruk av telefonen.

## **• BATTERI:**

Batteriet til ditt produkt er ikke ladet opp, i henhold til luftfartsforskriftene. Vennligst lad batteriet først..

## **For en ikke-unibody-enhet:**

Merk deg følgende forholdsregler:

- Ikke forsøk å åpne batteriet (på grunn av risikoen for giftige gasser og brannskader);
- Ikke stikk hull i, demonter eller kortslutt batteriet;
- Ikke brenn batteriet eller kast det i husholdningsavfallet, og ikke oppbevar det i temperaturer på over 60 °C (140 °F).

Batterier må kastes i henhold til gjeldende lokale miljøforskrifter. Bruk batteriet kun til det formålet det ble konstruert for. Bruk aldri skadde batterier eller batterier som ikke anbefales av TCL Communication Ltd. og/eller tilknyttede selskaper.

## **For ikke-unibody-enhet med et innebygd batteri:**

Merk deg følgende forholdsregler:

- Ikke forsøk å ta ut, bytte eller åpne batteriet;
- Ikke stikk hull i, demonter eller kortslutt batteriet;
- Ikke brenn telefonen eller kast den i husholdningsavfallet, og ikke oppbevar den ved temperaturer over 60 °C (140 °F).

Telefonen og batteriet må kastes i henhold til gjeldende lokale miljøforskrifter.

## **For en unibody-enhet:**

Merk deg følgende forholdsregler:

- Ikke forsøk å åpne bakdekselet;
- Ikke forsøk å ta ut, bytte eller åpne batteriet;
- Ikke lag hull i bakdekselet på telefonen;
- Ikke brenn telefonen eller kast den i husholdningsavfallet, og ikke oppbevar den ved temperaturer over 60 °C (140 °F).

Telefonen og batteriet må kasseres samlet i henhold til de gjeldende lokale miljøforskriftene.

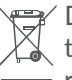

Dette symbolet på telefonen, batteriet eller  $\chi$  tilbehøret betyr at disse produktene må leveres til returpunkter når de skal kastes:

- offentlige returpunkter med egne beholdere for slikt utstyr;
- returbeholdere på utsalgssteder.

Utstyret blir da resirkulert, noe som hindrer miljøutslipp og sikrer at komponentene kan brukes på nytt.

## **I EU-land:**

Disse returpunktene er tilgjengelige uten ekstra kostnader.

Alle produkter med dette symbolet må leveres ved disse returpunktene.

## **I land utenfor EU:**

Utstyr med dette symbolet skal ikke kastes i vanlige søppelkasser hvis området har egnede anlegg for resirkulering og retur. Da skal det i stedet leveres til returpunkter for resirkulering.

**FORSIKTIG:** DET ER FARE FOR EKSPLOSJON HVIS BATTERIET SKIFTES UT MED FEIL TYPE. KAST BRUKTE BATTERIER I HENHOLD TIL INSTRUKSJONENE.

## **• LADERE:**

Nettdrevne ladere fungerer ved følgende temperaturer: 0 °C (32 °F) til 40 °C (104 °F).

Laderne som er laget til telefonen, oppfyller sikkerhetsstandardene for bruk av IT-utstyr og kontorutstyr. De overholder også direktivet 2009/125/ EC for miljøvennlig utforming. På grunn av ulike gjeldende elektriske spesifikasjoner, kan det hende at en lader som du har kjøpt i én jurisdiksjon, ikke fungerer i en annen. De skal kun brukes for dette formålet.

Denne enheten er kompatibel med laderen, som oppfyller følgende standarder for den vanlige mobiltelefonladeren:

- EN301 489-34 V2.1.1 Endelig utkast (2017-04)

– EN 62684:2018

Modell: UC13

Inngangsspenning: 100~240 V

Inngangs AC frekvens: 50/60 Hz Utgangsspenning: 5,0 V Utgangsstrøm: 2,0 A Utgangsstrøm: 10,0 W Gjennomsnittlig aktiv effektivitet: 79,0% Strømforbruk utenom lading: 0,08W

## **Radiobølger....................................**

Bevis på overholdelse av internasjonale standarder (ICNIRP) eller EU-direktiv 2014/53/EU (RED) kreves for alle telefonmodeller før de kan komme på markedet. Disse standardene eller dette direktivet stiller vesentlige krav til beskyttelse av brukerens og andre personers helse og sikkerhet.

DENNE ENHETEN OVERHOLDER INTERNASJONALE RETNINGSLINJER FOR EKSPONERING FOR RADIOBØLGER.

Telefonen er en radiosender og -mottaker. Den er utformet slik at den ikke overskrider grensene for eksponering for radiobølger (radiofrekvente elektromagnetiske felt), som anbefalt i internasjonale retningslinjer. Retningslinjene er utviklet av en uavhengig forskningsorganisasjon (ICNIRP) og inkluderer en betydelig sikkerhetsmargin som skal ivareta sikkerheten til alle personer, uansett alder og helsetilstand.

Retningslinjene for eksponering for radiobølger benytter en måleenhet som kalles SAR (Specific Absorption Rate). SAR-grensen for mobilenheter er 2 W/kg for SAR ved bruk mot hodet og SAR ved bæring på kroppen, og 4 W/kg for SAR ved kroppsdel.

SAR-tester er utført ved bruk av standard bruksposisjon når enheten overfører på høyeste godkjente effektnivå i alle frekvensbånd som testes. De høyeste SARverdiene i henhold til ICNIRP-retningslinjene for denne enhetsmodellen er som følger:

#### 5030D

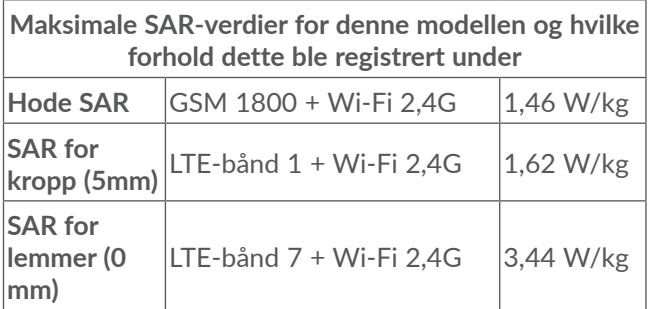

#### 5030F

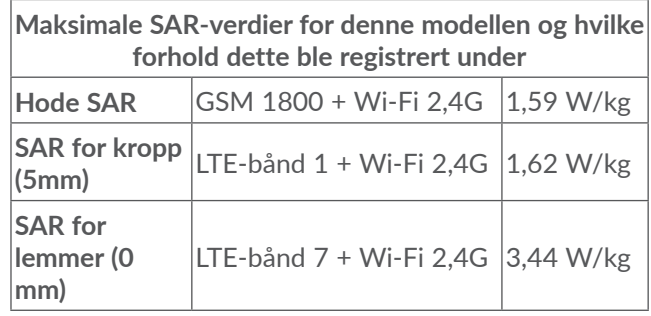

Ved bruk av telefonen ligger de faktiske SAR-verdiene vanligvis godt under verdiene som er angitt ovenfor. Grunnen til dette er at driftseffekten til telefonen reduseres automatisk når full effekt ikke kreves, noe som blir gjort for å sikre systemeffektiviteten og redusere forstyrrelser på nettverket. Jo lavere utgangseffekt på telefonen, jo lavere er SAR-verdien.

SAR-verdier ved bæring på kroppen er utført med en avstand på 5 mm. For å overholde retningslinjene for RF-eksponering ved bruk når enheten bæres på kroppen, skal telefonen befinne seg i minst tilsvarende avstand fra kroppen.

Hvis du ikke bruker godkjent tilbehør, må du passe på at produktet som brukes, ikke inneholder metall og at telefonen er plassert i den angitte avstanden fra kroppen.

Organisasjoner som Verdens helseorganisasjon og USAs Food and Drug Administration har sagt at hvis folk er bekymret og ønsker å redusere eksponeringen, kan de bruke en håndfrienhet for å holde telefonen unna hodet og kroppen under telefonsamtaler, eller redusere mengden tid de bruker i telefonen.

Du finner mer informasjon på www.alcatelmobile.com. Du finner ytterligere informasjon om elektromagnetiske felt og folkehelse på følgende område: http://www. who.int/peh-emf.

Telefonen er utstyrt med en innebygd antenne. For å oppnå optimal drift bør du unngå å berøre den eller dekke den til.

Ettersom mobilenheter har en rekke funksjoner, kan de brukes i andre posisjoner enn mot øret. I slike tilfeller vil telefonen overholde retningslinjene ved bruk med hodetelefoner eller USB-datakabel. Hvis du bruker annet tilbehør, må du passe på at produktet som brukes, ikke inneholder metall og at det plasserer telefonen minst 5 mm unna kroppen.

Vær oppmerksom på at bruk av enheten kan medføre at noen av de personlige dataene dine deles med hovedenheten. Du har selv ansvar for å beskytte de personlige dataene og sørge for at de ikke deles med uautoriserte enheter eller tredjepartsenheter som er tilkoblet dine enheter. Når det gjelder produkter med Wi-Fi-funksjoner, må du kun koble til pålitelige

Wi-Fi-nettverk. Når du bruker produktet ditt som et tilkoblingspunkt (der dette er tilgjengelig), må du sørge for nettverkssikkerheten. Disse forholdsreglene er med på å hindre uautorisert tilgang til telefonen din. Produktet ditt kan inneholde personlig informasjon på ulike steder, blant annet på SIM-kortet, minnekortet og i det innebygde minnet. Sørg for å fjerne eller slette all personlig informasjon før du resirkulerer, returnerer eller gir bort produktet ditt. Vær forsiktig når du velger apper og oppdateringer, og installer kun fra pålitelige kilder. Enkelte apper kan påvirke produktets ytelse og/eller ha tilgang til privat informasjon, blant annet kontodetaljer, anropsdata, stedsinformasjon og nettverksressurser.

Vær oppmerksom på at alle data som deles med TCL Communication Ltd., lagres i samsvar med gjeldende lovgivning for databeskyttelse. For disse formålene implementerer og vedlikeholder TCL Communication Ltd. nødvendige tekniske og organisatoriske tiltak for å beskytte alle personlige data, blant annet mot uautorisert eller ulovlig behandling og utilsiktet tap eller ødeleggelse av eller skade på slike personlige data, og disse tiltakene skal sørge for et sikkerhetsnivå som er hensiktsmessig med hensyn til

- de tekniske mulighetene som er tilgjengelige
- kostnadene for implementering av tiltakene
- risikoen forbundet med behandlingen av de personlige

dataene

- sensitivitetsnivået til de personlige dataene som behandles

Du kan når som helst få tilgang til, gjennomgå og redigere den personlige informasjonen din ved å logge på brukerkontoen, gå til brukerprofilen din eller kontakte oss direkte. Hvis du ønsker at vi skal redigere eller slette de personlige dataene dine, kan det hende at vi ber deg fremlegge bevis på identiteten din før vi kan etterkomme forespørselen.

## **Lisenser...........................................**

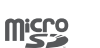

 $\left( \begin{matrix} \infty \\ \infty \end{matrix} \right)$ 

microSD-logoen er et varemerke.

Bluetooth-ordmerket og -logoene eies av Bluetooth SIG, Inc., og bruk av slike merker av TCL Communication Ltd. og tilknyttede selskaper er under lisens. Andre varemerker og varenavn tilhører sine respektive eiere.

**Alcatel 5030D/5030F** Bluetooth deklarasjons-ID D048576

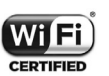

Wi-Fi-logoen er et sertifiseringsmerke som tilhører Wi-Fi Alliance.

Utstyret kan brukes i alle europeiske land.

Denne enheten kan brukes uten begrensninger i alle av EUs medlemsstater.

Google, Google-logoen, Android, Androidlogoen, Google Search<sup>™</sup>, Google Maps<sup>™</sup>, GmailTM, YouTube, Google Play Store og HangoutsTM er varemerker som tilhører Google Inc.

Android-roboten reproduseres eller endres ut fra oppgaver som opprettes og deles av Google, og som brukes i samsvar med vilkårene som blir beskrevet i lisensen Creative Commons 3.0 Navngivelse (teksten vises når du trykker og holder på **Google – juridisk informasjon** i **Innstillinger > System > Om telefonen > Juridisk informasjon**)<sup>(1)</sup>.

Du har kjøpt et produkt som bruker åpen kildeprogrammene (http://opensource.org/) mtd, msdosfs, netfilter/iptables og initrd i objektkode og annen åpen kilde-programvare som er lisensiert under GNU GPLlisensen (General Public License) og Apache-lisensen.

Vi leverer en fullstendig kopi av tilsvarende kildekoder på forespørsel innenfor en periode på tre år fra tidspunktet når TCT Communication Ltd. distribuerer produktet.

Du kan laste ned kildekodene fra http://sourceforge. net/projects/alcatel/files/. Kildekoden leveres gratis fra Internett.

Vi understreker herved at sluttbrukergarantien for brudd-IPR gjelder kun i EU/EØS/Sveits.

Hvis, og i den grad produktet er eksportert, tatt med eller brukt av sluttkunde eller sluttbruker utenfor EU/ EØS/Sveits, vil alt ansvar, garanti og godtgjørelse fra produsent og dennes leverandører med hensyn til produktet, utløpe (inkludert all godtgjørelse for brudd på IPR).

Kanskje ikke tilgjengelig i alle land.

## **Generell informasjon ...................**

- • **Internett-adresse:** www.alcatelmobile.com
- • **Telefon:** Se brosjyren "TJENESTER" som fulgte med telefonen, eller gå til nettsiden vår.
- • **Produsent:** TCL Communication Ltd.
- • **Adresse:** 5/F, Building 22E, 22 Science Park East Avenue, Hong Kong Science Park, Shatin, NT, Hong Kong
- • **Bane for elektronisk merking:**Trykk på **Innstillinger > System >Forskrifter og sikkerhet** eller skriv "\*#07#" og finn mer informasjon om merking (1).

På nettstedet vårt finner du et avsnitt med vanlige spørsmål (FAQ). Du kan også kontakte oss med eventuelle spørsmål via e-post.

Dette radioutstyret opererer med følgende frekvensbånd og maksimal radiofrekvens-effekt:

5030D:

GSM 850/900: 34 dBm

GSM 1800/1900: 31.5 dBm

UMTS B1/2/5/8 (2100/1900/850/900): 24 dBm

LTE 1/3/8/20/28 (2100/1800/900/800/700): 24 dBm

LTE 7 (2600): 25 dBm

Dette er landsavhengig.

Bluetooth 2.4GHz band: 5.48 dBm Bluetooth LE: -5.29 dBm 802.11b/g/n 2.4GHz band: 12.89 dBm 5030F: GSM 850/900: 34 dBm GSM 1800/1900: 31 dBm UMTS B1/2/5/8 (2100/1900/850/900): 23 dBm LTE FDD B1/3 (2100/1800): 23.5 dBm LTE FDD B7/8/20/28 (2600/900/800/700): 23.5 dBm Bluetooth 2.4GHz band: 6.59 dBm Bluetooth LE: -4.74 dBm 802.11b/g/n 2.4GHz band: 12.08 dBm

• **Informasjon om forskrifter**

Herved erklærer TCL Communication Ltd. at radioenhetstypen **Alcatel 5030D/5030F** er i samsvar med direktivet 2014/53/EU.

Den fullstendige teksten i EU-erklæringen er tilgjengelig på følgende Internett-adresse: http://www. alcatelmobile.com/EU\_doc.

## • **Tilleggsinformasjon**

Beskrivelsen av tilbehør og komponenter, inkludert programvare, som gjør at radioutstyret fungerer som tiltenkt, kan fås som hel tekst i EU-erklæringen på følgende Internett-adresse: http://www.alcatelmobile.

## com/EU\_doc. **Tyveribeskyttelse (1)**

Telefonen har et IMEI-nummer (serienummer for telefonen) som vises på emballasjeetiketten og som er tilgjengelig i telefonminnet. Vi anbefaler at du noterer nummeret første gang du bruker telefonen – tast \*#06# og oppbevar det på et trygt sted. Det kan hende at politiet eller operatøren ber deg om å oppgi nummeret hvis telefonen blir stjålet. Dette nummeret gjør at telefonen kan sperres slik at en tredjeperson ikke er i stand til å bruke den, selv med et annet SIM-kort.

#### **Ansvarsfraskrivelse**

Det kan være enkelte forskjeller mellom beskrivelsene i brukerhåndboken og den faktiske bruken av telefonen, avhengig av telefonens programvareversjon eller bestemte operatørtjenester.

TCL Communication Ltd. skal ikke holdes ansvarlig for eventuelle forskjeller av denne typen eller for mulige konsekvenser. Operatøren alene bærer dette ansvaret. Denne telefonen kan inneholde materialer, inkludert apper og programvare i kjørbar form eller i kildekodeform, som er levert av tredjeparter for å inkluderes i denne telefonen ("materialer fra tredjeparter"). Alt materiale fra tredjeparter i denne telefonen er levert "som de er",

Kontakt nettverksoperatøren for å kontrollere tjenestetilgjengeligheten.

uten noen form for garanti, enten direkte eller indirekte. Kjøperen er innforstått med at TCL Communication Ltd. har overholdt alle kvalitetsforpliktelser som følger som produsent av mobilenheter og telefoner når det gjelder immaterielle rettigheter. TCL Communication Ltd. vil ikke på noe stadium være ansvarlig for at materiale fra tredjeparter ikke fungerer på denne telefonen eller ved bruk sammen med andre enheter. I den grad det er tillatt ved lov fraskriver TCL Communication Ltd. seg alt ansvar for eventuelle krav, søksmål eller handlinger, og mer spesifikt – men ikke begrenset til – erstatningssøksmål, under noen teori om ansvar, som følge av bruk eller forsøk på bruk av slikt materiale fra tredjeparter. Videre kan det aktuelle materialet fra tredjeparter, som leveres gratis av TCL Communication Ltd., være underlagt kostnadsbelagte oppdateringer og oppgraderinger i fremtiden. TCL Communication Ltd. fraskriver seg ethvert ansvar angående slike kostnader, som skal bæres utelukkende av kjøperen. TCL Communication Ltd. skal derfor ikke holdes ansvarlig for manglende tilgjengelighet for noen app, ettersom tilgjengelighet avhenger av kjøperens land og operatør. TCL Communication Ltd. forbeholder seg rett til når som helst å legge til eller fjerne tredjepartsmateriale fra sine telefoner uten forhåndsvarsel; ikke under noen omstendighet skal TCL Communication Ltd. holdes ansvarlig av kjøperen for noen konsekvenser av slik fierning

## **Mobiltelefonen..**

## **1.1 Taster og kontakter**

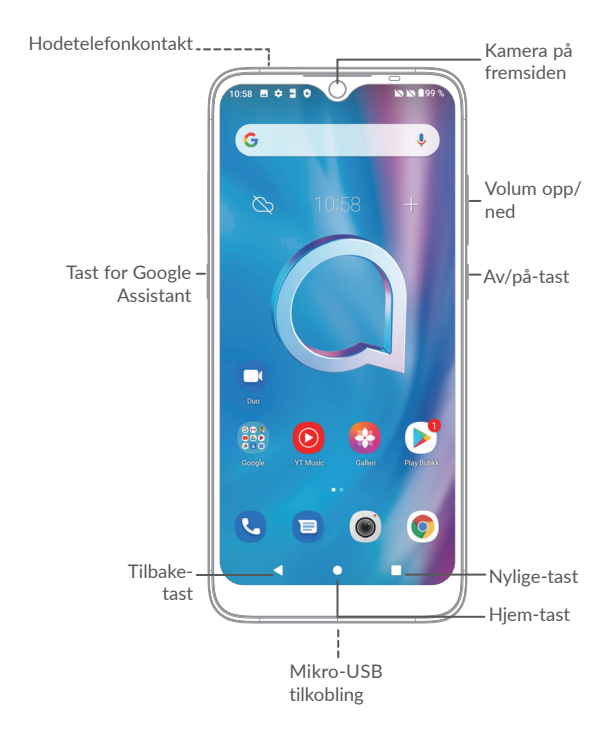

25 26

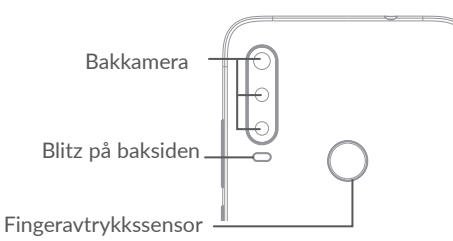

 $\bullet$ 

#### **Tilbake-tast**

• Trykk for å gå tilbake til forrige skjerm eller lukke en dialogboks, alternativmeny, varslingspanelet, osv.

#### **Hjem-tast**

- Trykk på denne fra enhver app eller ethvert skjermbilde for å gå tilbake til startskjermen.
- • Trykk lenge for å slå på Google Assistant. Du kan få hjelp som veibeskrivelse og restaurantinformasjon basert på innholdet som vises på skjermen.

## **Nylige apper-tast**

• Trykk for å se hvilke programmer du nylig har brukt.

## **Av/på-tast**

- • Trykk: Lås skjermen / lys opp skjermen.
- Trykk og hold: Vis popup-menyen for å velge mellom **Start på nytt/Slå av/Flymodus**.
- • Trykk og hold **Av/på**-tasten og **Volum ned**tasten for å ta et skjermbilde.
- • Trykk og hold **Av/på**-tasten i minst 10 sekunder for å tvinge omstart.

## **Googleassistentknappen**

• Trykk: Start Googleassistent.

#### **Volum-taster**

- Juster ringevolum under en telefonsamtale.
- • Juster mediavolum mens du hører på musikk eller en video, eller strømmer innhold.
- • Juster medievolumet.
- Demp ringetonen ved innkommende anrop.
- • Mens du bruker **Kamera** app, press **Volumet opp** eller **ned** tast for å ta et bilde eller berør og hold for å ta bilder kontinuerlig.
- • Dobbelttrykk på **Volum opp** -tasten for å åpne kameraet.
- Praktiske handlinger

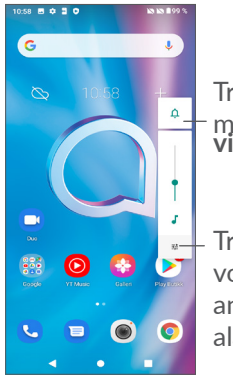

Trykk for å bytte mellom **Lyd, vibrer og stille**

Trykk for å justere volum på media, anrop, ringetoner, alarmer eller varsler

## **1.2 Komme i gang**

## **1.2.1 Sette opp**

**1** Stikk pinnen i hullet og trekk ut skuffen.

**2** Sett inn eller ta ut SIM-kortet eller microSD-kortet.

## **Enkel-SIM**

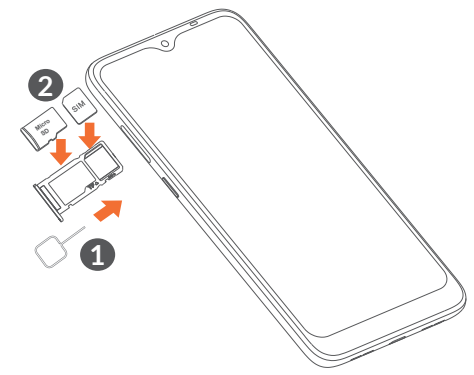

#### **Dobbel SIM**

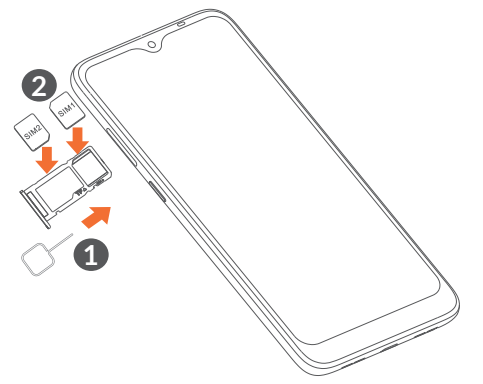

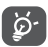

Telefonen støtter bare nano-SIM-kort. Ikke forsøk å sette inn andre typer SIM-kort, for eksempel mini- og mikro-kort siden disse kan føre til skade på telefonen.

**Lade batteriet**

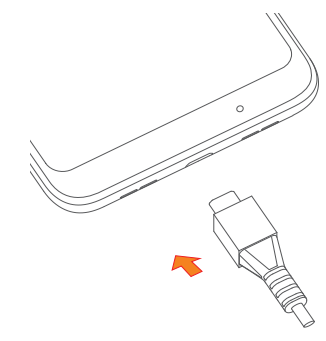

Lad opp batteriet helt. Ladestatus angis av et prosenttall som vises på skjermen. Den prosentvise økningen mens telefonen lades.

Du kan redusere strømforbruket og unødig ်စွဲ-၂ energiforbruk ved å koble laderen ut av pluggen når batteriet er fulladet, slå av Wi-Fi, GPS, Bluetooth og apper som kjører i bakgrunnen uten å være i bruk, redusere bruken av baklys osv.

## **1.2.2 Slå på telefonen**

Hold inne **Av/på**-tasten til telefonen slår seg på, lås om nødvendig opp telefonen din (sveip, mønster, PIN, passord, fingeravtrykk eller ansikt) og bekreft. Startskjermen vises.

## **1.2.3 Slå av telefonen**

Trykk og hold **Av/på**-tasten inntil alternativer vises og velg så **Slå av**.

## **1.3 Startskjerm**

Du kan legge alle favorittelementene (apper, snarveier, mapper og widgeter) på startskjermen, slik at du raskt får tilgang til dem. Trykk på **Hjem**-tasten for å gå til startskjermen.

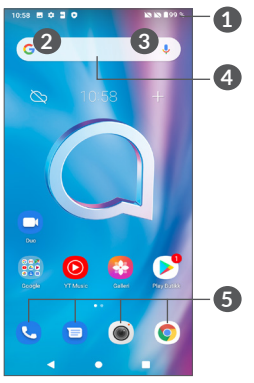

## **1 Statusfelt**

- Status-/varslingsindikatorer
- Sveip ned for å åpne varselspanelet
- **4 Google-søkelinje**
	- • Trykk **2** for å gå inn på skjermen for tekstsøk
	- • Trykk **3** for å gå inn på skjermen for talesøk
- **5 Apper i favorittskuffen**
	- • Gå inn i applikasjonen
	- • Trykk lenge for å flytte eller fjerne apper

## **Auto-rotere skjermen**

Fra startskjermen skyver du opp og trykker deretter på **Innstillinger > Skjerm > Auto-rotér skjerm** for å aktivere funksjonen.

## **1.3.1 Bruke berøringsskjermen**

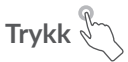

Åpne en app ved å trykke på den med fingeren.

## **Trykk lenge**

Angi tilgjengelige alternativer for et element ved å trykke på og holde elementet lenge. Du kan for eksempel velge en kontakt i Kontakter og trykke lenge på denne kontakten for å vise en liste over alternativer.

**Dra** 

Trykk lenge på et element og dra det til en annen plassering.

## **Skyve/sveipe**

Skyv på skjermen for å bla opp og ned i apper, bilder og nettsider. Du kan også skyve skjermen horisontalt.

## **Flikke**

På samme måte som sveiping er flikking et lettere og raskere stryk.

## **Knipe/spre**

Plasser to fingre på skjermoverflaten og spre dem eller trekk dem sammen for å skalere et element på skjermen.

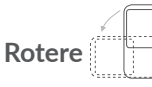

Endre skjermretningen automatisk fra stående til liggende ved å vende telefonen sidelengs for å få en bedre skjermvisning.

## **1.3.2 Statusfelt**

I statuslinjen kan du vise både telefonstatusen (på høyre side) og varslingsinformasjon (på venstre side).

Sveip ned statuslinjen for å se varsler, og sveip ned igjen for å gå inn i Hurtiginnstillingspanelet. Sveip opp for å lukke det.

### **Varslingspanel**

Sveipt ned Statusfeltet for å åpne varslingspanelet for å lese detaliert informasion.

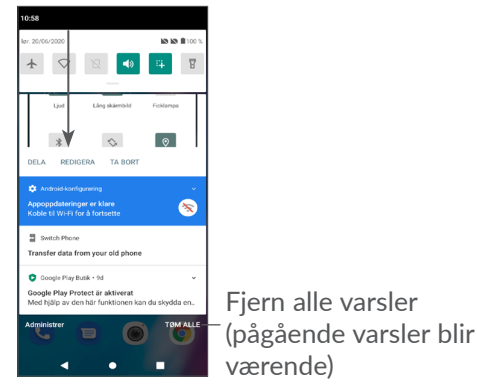

## **Hurtiginnstillingspanel**

Sveip ned statuslinjen for å åpne hurtiginnstillingspanelet, der du kan aktivere eller deaktivere funksjoner eller endre moduser ved å trykke på ikonene.

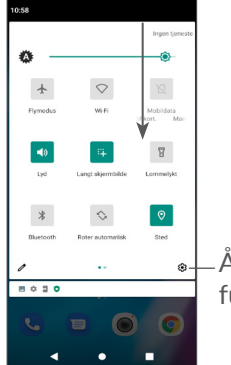

Åpne **Innstillinger** for å vise en fullstendig liste over innstillinger

## **1.3.3 Lås og lås opp skjermen**

For å beskytte telefonen og privatlivet ditt, kan du låse skjermen med et mønster, PIN-kode, passord, fingeravtrykk eller ansikt, osv.

For å opprette et skjermlåsmønster, trykk på **Innstillinger > Sikkerhet > Skjermlås**, se "9.11 Security" for flere detaljer.

#### **Slik låser du telefonskjermen**

Hvis telefonen din ikke er aktiv i en periode, vil den automatisk låse skjermen og gå i sovemodus for å spare strøm. Gå til **Innstillinger> Skjerm> Timeout for skjerm** og velg en skjermtimeout periode.

Du kan også manuelt låse skjermen ved å trykke på Av/ på-tasten én gang.

## **Slik låser du opp telefonskjermen**

Trykk på Av/på-tasten én gang for å få lys på skjermen, sveip opp og lås opp skjermen du metoden du har valgt.

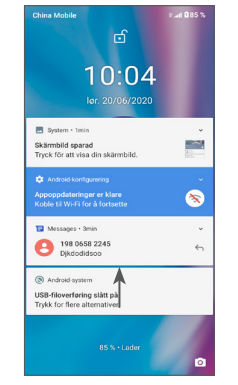

## **Oppgi et passord for å låse opp skjermen**

Når skjermen er på, sveip opp fra en posisjon på skjermen for å vise inntastingspanelet for passord. Angi deretter låseskjermpassordet.

#### **Bruk mønsterlås**

Lag samme mønster som du fastsatt for å låse opp skjermen.

## **Bruk ansiktslås**

Løft telefonen opp til ansiktet ditt. Telefonen din vil bli låst opp så snart ansiktet ditt er gjenkjent.

#### **Bruk fingeravtrykkslås**

Berør fingeravtrykkssensoren med en finger for å låse opp skjermen.

## **1.3.4 Tilpasse startskjermen**

## **Legg til**

Du kan trykke lenge på en mappe, en app eller en widget og dra elementet til den foretrukne Startskjermen.

#### **Endre plassering**

Trykk lenge på et element, dra det til ønsket plassering og slipp. Du kan flytte elementer både på startskjermen og i Favoritt-skuffen. Hold inne ikonet på venstre eller høyre side på skjermen for å dra elementet til en annen startskjerm.

#### **Fjerne**

Trykk lenge på et element og dra det til toppen av **Fjern**-ikonet og slipp.

#### **Opprette mapper**

Hvis du vil organisere snarveier eller apper på startskjermen og i Favoritt-skuffen på en bedre måte, kan du legge dem i en mappe ved å stable ett element oppå et annet. Du kan endre navnet på en mappe ved å åpne den, trykke på mappens tittellinje og skrive inn det nye navnet.

### **Tilpasse bakgrunnsbilde**

Trykk lenge på et tomt område på startskjermen, deretter trykk på **Bakgrunner** for å tilpasse bakgrunnen.

## **1.3.5 Widgets og nylig brukte applikasjoner**

#### **Se widgeter**

Trykk lenge på det tomme området på startskjermen, deretter trykk på **Moduler** for å vise alle widgetene.

Trykk på den valgte widgeten og dra den for å flytte den til ønsket skjerm.

#### **Se nylig brukte applikasjoner**

For å se nylig brukte applikasjoner, trykk på tasten **Nylig brukte apper**  $\Box$ . Trykk på et miniatyrbilde i vinduet for å åpne appen.

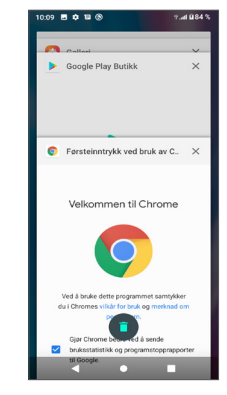

Trykk på ett miniatyrbilde og sveip til venstre eller høyre, eller trykk på "X" øverst i høyre hjørne for å lukke et program.

Trykk på på bunnen av skjermen for å lukke alle apper som kjører.

## **1.3.6 Volumjustering**

#### **Bruke volumtasten**

Trykk på **Volum-tasten** for å justere volumet. For å aktivere vibrasjonsmodus, trykker du på **Volum-tasten** og trykker  $\hat{\Omega}$  for å vise dette ikonet  $\prod_{i}$ .

#### **Bruke innstillingsmenyen**

Fra hovedmenyen, trykk **Innstillinger> Lyd** for å stille volumet for Media, Ring, Ringetoner, Alarmer, osv.

## **2** Skriving av tekst.

## **2.1 Bruke skjermtastaturet**

## **Innstillinger for skjermtastatur**

Gå til **Innstillinger > System > Språk og inndata > Virtuelt tastatur,** trykk på tastaturet du vil sette opp og en rekke med innstillinger blir tilgjengelig.

#### **Justere retningen til skjermtastaturet**

Snu telefonen i liggende eller stående posisjon for å justere retningen til skjermtastaturet. Du kan justere dette ved å justere innstillingene (Trykk **Innstillinger > Visning > Adanser > Automatisk-roter skjerm**), eller trykk **Auto-roter** ikon på Hurtiginnstillingspanelet.

## **2.1.1 Gboard**

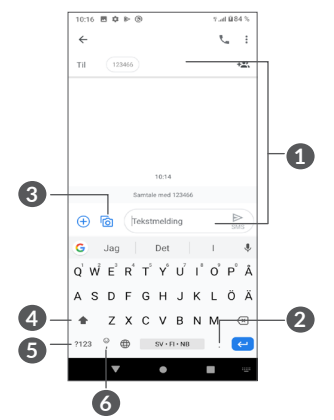

- **1** Tast inn tekst eller tall
- **2** Trykk lenge for å velge symboler
- **3** Trykk for å legge ved bilder eller videoer.
- **4** Bytt mellom «abc/Abc»-modus; trykk lenge for å bytte til «abc/ABC»-modus
- **5** Veksle mellom alfabetisk og numerisk tastatur
- **6** Trykk lenge for å vise inndataalternativer

## **2.2 Tekstredigering**

Du kan redigere tekster du har skrevet inn.

- • Trykk lenge eller dobbelttrykk i teksten du vil redigere.
- • Dra fanene for å endre området til de valgte tekstene.
- • Følgende alternativer vises: **Klipp, kopier, del** og **Velg alle.**
- Hvis du tidligere har klipt ut eller kopiert tekst, kan du trykke på fanen for å vise **LIM INN** som lar deg lime inn teksten ved gjeldende plassering.

## **3 Telefon, samtalelogger og kontakter.................................**

**3.1 Telefon................................................**

## **3.1.1 Ringe**

For å ringe trykker du på  $\bigodot$  i Favoritter-feltet.

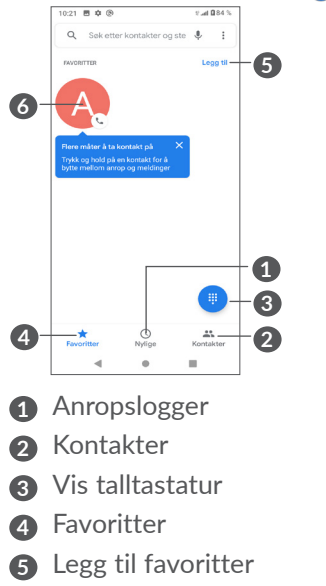

#### **6** Ring favorittnummeret

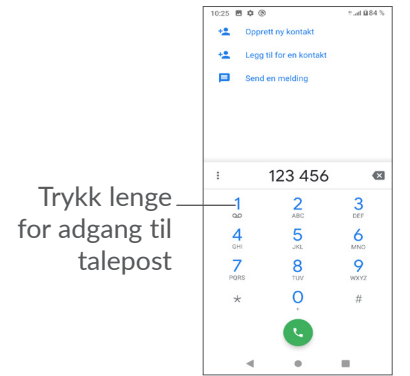

Tast inn ønsket nummer fra talltastaturet og trykk for å ringe, eller velg en kontakt fra **Kontakter** eller **Anropslogger**, trykk på faner og trykk deretter å ringe.

Nummeret du skrev inn kan lagres i **Kontakter** ved å trykke på elementet Opprett ny kontakt +<sup>•</sup> eller Legg til en kontakt  $\pm$ 

Hvis du taster feil, kan du slette de aktuelle sifrene ved å trykke på  $\times$ .

Du avslutter en samtale ved å trykke på  $\bullet$ .

## **Internasjonal samtale**

Hvis du vil ringe en internasjonal samtale, trykk lenge på 0 for å legge inn "+" og deretter angi det internasjonale retningsnummeret etterfulgt av hele telefonnummeret og trykk på  $\bullet$ .

#### **Nødsamtale**

Hvis telefonen har nettverksdekning, ringe nødnummeret og trykk på **G** for en nødsamtale. Dette fungerer selv uten et SIM-kort og uten å taste inn PINkoden.

## **3.1.2 Besvare eller avvise et anrop**

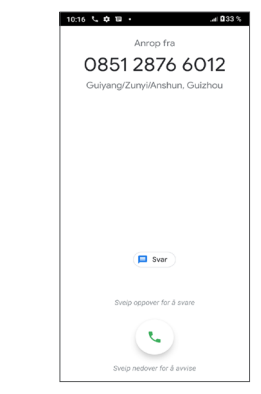

Når du mottar et anrop:

• Skyv opp for å svare på anropet.

- Skyv ned for å avvise anropet.
- Trykk på  $\blacksquare$  for å avvise anropet ved å sende en forhåndsangitt melding.

## **3.1.3 Ringe taleposten**

Taleposten er levert av nettverket for å unngå tapte samtaler. Det fungerer som en telefonsvarer som du kan ta kontakt med når som helst.

Trykk lenge på 1 for adgang til talepost.

Når du mottar en talepost, vises oo på statuslinjen. Åpne varslingspanelet og trykk på **Ny talepost**.

## **3.1.4 Under en samtale**

For å justere volumet under en samtale kan du trykke på **Volum**-tasten.

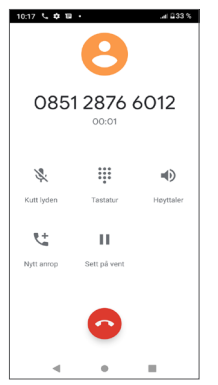

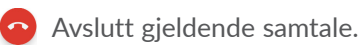

- **L<sup>+</sup>** Trykk for å legge til en annen samtale.
- Vis talltastaturet.
- Trykk for å holde den pågående samtalen.
- Trykk en gang for å aktivere høyttaleren under gjeldende samtale. Trykk på dette ikonet igjen for å deaktivere høyttaleren.
- Trykk en gang for å dempe gjeldende samtale. Trykk på dette ikonet igjen for å oppheve dempingen av samtalen.
- ်စွဲ-

For å unngå utilsiktet bruk av berøringsskjermen under en samtale blir skjermen automatisk mørk når du holder telefonen opptil øret; og den blir låst opp når telefonen fjernes fra øret.

## **3.1.5 Administrere flere samtaler**

Med denne telefonen kan du håndtere flere samtaler til samme tid.

#### **Bytt samtale**

Når du aksepterer to samtaler, trykk på  $\Omega$ f for å bytte mellom to linjer. Den gjeldende samtalen vil settes på vent.

### **Konferansesamtaler (1)**

Du kan konfigurere en konferansesamtale som følger:

- Ring til den første deltakeren av konferansesamtalen.
- Trykk  $\mathbf{t}^+$  for å legge til en samtale.
- Tast in telefonnummeret til den personen som du vil legge til i konferansen og trykk . Du kan også legge til deltakere fra **Samtalelogger eller Kontakter**.
- Trykk på  $f$  for å begynne konferansesamtalen.
- Trykk på  $\bullet$  for å avslutte konferansesamtalen og koble fra alle innringere.

## **3.1.6 Telefoninnstillinger**

Trykk på fra **Telefon**-skjermen, deretter trykker du på **Innstillinger** for å angi telefon og kontakter.

## **3.2 Anropslogger**

Du kan åpne samtalelogger ved å trykke på  $\heartsuit$  på Telefon-skjermen for å vise tapte anrop, utgående samtaler og innkommende samtaler.

Trykk  $\Theta$  for å se informasjon eller videre operasjoner, du kan starte en ny samtale, sende en melding til kontakten eller nummeret, se detaljert informasjon om samtalen.

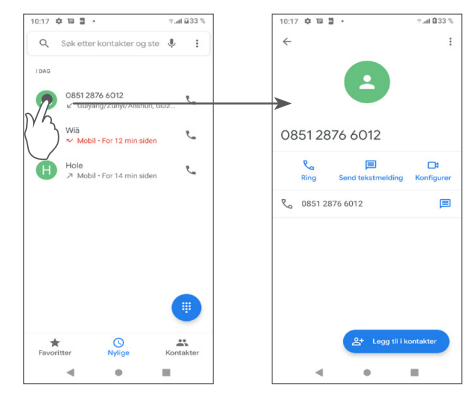

Trykk på kontaktene, og trykk : for å blokkere nummer, hjelp & tilbakemelding.

## **3.3 Kontakter..........................................**

**Kontakter** gir rask og enkel tilgang til kontakten du vil nå.

Du kan vise og opprette kontakter på telefonen og synkronisere disse med dine Gmail-kontakter eller kontakter fra andre apper.

## **3.3.1 Se dine kontakter**

For å se kontaktene dine trykker du på  $\bigoplus$  fra Appskuffen.

Avhengig av nettverksoperatøren.

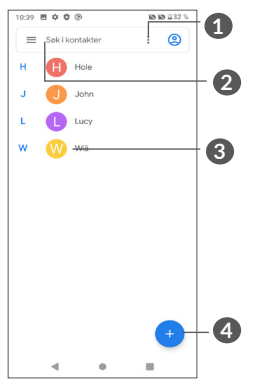

- **1** Trykk for å velge kontakten
- **2** Trykk for å søke i kontakter
- **3** Åpne hurtigkontaktpanelet

 Langt trykk for å velge en kontakt for å slette eller for å dele.

**4** Legg til ny kontakt

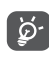

Slettede kontakter vil også slettes fra andre apper på telefonen og på Internett neste gang du synkroniserer telefonen.

## **3.3.2 Legge til en kontakt**

Trykk på  $\leftrightarrow$  i kontaktlisten for å opprette en ny kontakt.

Du må angi kontaktens navn og annen kontaktinformasjon. Ved å bla opp og ned på skjermen kan du flytte fra felt til felt.

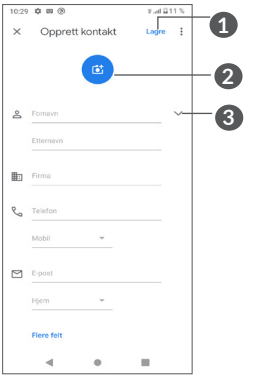

- **1** Når du er ferdig, trykk **Spar** spare
- **2** Velg et bilde eller ta et bilde til telefonkontakten
- **3** Trykk for å åpne tilgjengelige etiketter

## **Legge til/fjerne fra favoritter (1)**

For å legge en kontakt til favoritter, kan du trykke på en kontakt for å vise detaljer, og deretter trykke på  $\chi$  for å legge kontakten til favoritter.

For å fjerne en kontakt fra favoritter, trykk på  $\rightarrow$  på skjermen med kontaktdetaljer.

Bare telefonkontakter og kontokontakter kan legges til i Favoritter.

## **3.3.3 Redigere kontaktene**

For å redigere kontaktinformasionen, trykk på  $\rightarrow$  på skjermen med kontaktdetaljer.

Når du er ferdig, trykk **Spar** spare.

## **3.3.4 Bruke hurtigkontakt for Android**

Trykk på en kontakt for å åpne hurtigkontaktpanelet for Android.

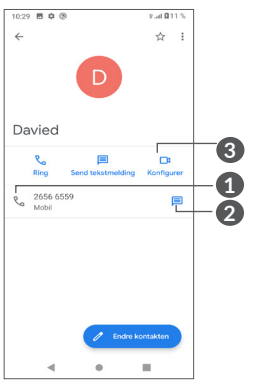

- **1** Trykk for å ringe
- **2** Trykk for å sende en melding
- **3** Trykk for å gjøre en videosamtale

Ikonene som er tilgjengelige på hurtigkontaktpanelet avhenger av informasjonen du har for kontakten, appene og kontoene på telefonen.

## **3.3.5 Importere, eksportere og dele kontakter**

Denne telefonen lar deg importere eller eksportere kontakter mellom telefon, SIM-kort, intern lagring, dine kontoer og micro-SD-kort.

 $Trykk \equiv frakontaktskiermen for å åpne alternativmenyen.$ Trykk på **Innstillinger > Import/eksport** og deretter velger du å importere/eksportere kontakter fra/til kontoer, SIM-kort, telefon, intern lagring, micro-SDkort, osv.

Du kan dele én eller flere kontakter med andre ved å sende kontaktenes vCard til dem via for eksempel Bluetooth eller Gmail.

Trykk på kontakten du ønsker å dele, trykk på ; og **Del** fra kontaktdetaljerskjermen.

## **3.3.6 Vise kontakter**

Du kan konfigurere hvilken liste med kontakter du vil vise i kontaktlisten for hver konto.

Trykk på  $\equiv$  og deretter **Innstillinger > Skjermalternativer** for å sortere listen ved å trykke på **Fornavn** eller **Etternavn**, så vel som å vise kontaktnavn ved å trykke på **Fornavn først** eller **etternavn først**.

#### **3.3.7 Synkronisere kontakter i flere kontoer**

Kontakter, data eller annen informasjon kan synkroniseres fra flere kontoer, avhengig av hvilke apper som er installert på telefonen.

For å legge til en konto, trykk  $\equiv$  fra kontaktlisten og trykk **Innstillinger > Kontoer > Legg til konto**, eller fra app-listen, trykk **Innstillinger > Kontoer > Legg til konto.**

Du må velge hvilken type konto du legger til, som Google, DUO/Exchange, osv.

Som med andre kontooppsett, må du angi detaljert informasjon, som brukernavn, passord, osv.

Du kan fjerne en konto og all tilknyttet informasjon fra telefonen. Trykk på kontoen du ønsker å slette **>**, trykk på **Fjern konto**.

#### **Auto-synk**

På **Kontoer**-skjermen, trykk på **Automatisk synk** data. Når aktivert vil alle endringer til informasjonen på telefonen eller online bli automatisk synkronisert med hverandre.

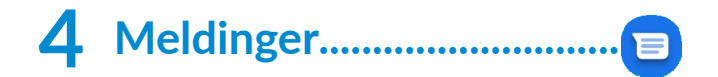

## **4.1 Skrive en ny melding**

Du kan opprette, redigere og motta SMS- og MMSmeldinger med denne telefonen.

Trykk  $\blacksquare$  for å få tilgang til meldinger.

Trykk på meldingslisteskjermen for å skrive tekst-/multimediemeldinger.

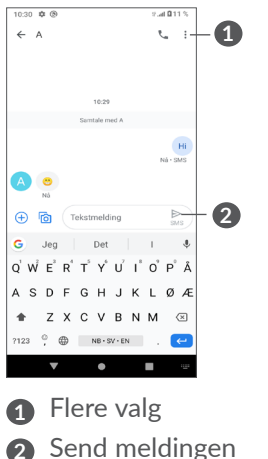

### **Sende en tekstmelding**

Tast inn navnet på eller telefonnummeret til mottakeren i **Til**-linjen for å legge til mottakere. Trykk på **Tekstmelding**linjen for å skrive inn teksten i meldingen. Når du er ferdig, trykker du på  $\geq$  for å sende tekstmeldingen.

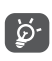

Spesifikke bokstaver (med aksenttegn) vil også øke størrelsen på SMS-en. Dette kan føre til at det sendes flere SMS-er til mottakeren.

## **Sende en multimediamelding**

MMS gir deg mulighet til å sende videoklipp, bilder, fotografier, animasjoner, lysbildevisninger og lyder til andre kompatible mobiltelefoner og e-postadresser.

En SMS blir automatisk konvertert til en MMS når mediefiler (bilde, video, lyd, osv.) blir vedlagt eller emne eller e-postadresser legges til.

For å sende en multimediamelding, angi mottakerens telefonnummer i **Til**-linjen. Trykk på **Tekstmelding**linjen for å skrive inn teksten i meldingen.

Trykk på for å gi tilgang til plasseringen din, sende en talemelding eller legge til filer.

Trykk på for å ta bilde/video eller legge til et bilde/ video du har tatt.

Når du er ferdig, trykker du på  $\sum_{n=1}^{\infty}$  for å sende multimediameldingen.

## **4.2 Administrere meldinger**

Når du mottar en melding, vil  $\blacksquare$  vises på statuslinjen som et varsel. Sveipt ned Statusfeltet for å åpne varslingspanelet. Trykk på den nye meldingen for å åpne og lese den. Du kan også åpne **Meldings**-appen og trykke på meldingen for å åpne den.

Meldinger vises som en samtale.

Trykk på en melding for å gå inn på redigeringsskjermen for melding:

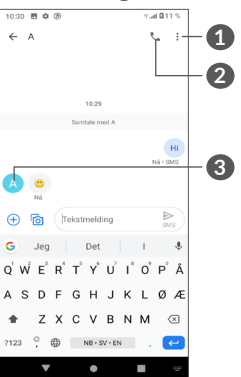

**1** Trykk for flere alternativer

**2** Trykk for å ringe nummeret

**3** Trykk for å lagre nummeret til kontakter eller for å se kontaktinformasjon om nummeret som er lagret På meldingslisteskjermen, trykk på  $\frac{1}{2}$  og velg **Innstillinger** for å justere meldingsinnstillinger.

## **5 Multimediaapper ...................**

## **5.1 Kamera..............................................**

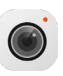

Før du bruker kameraet, sørg for at du fjernet det beskyttende linsedekselet for å unngå at det påvirker bildekvaliteten.

Du kan åpne Kamera-appen på følgende måte:

## **Fra startskjermen**

Fra startskjermen, trykk på **Kamera**  $\odot$ 

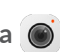

## **Fra låseskjermen**

Når skjermen er låst, trykker du på Av/på-tasten én gang for at skjermen skal lyse opp, og sveip deretter venstre på kamera-ikonet i nedre høyre hjørne for å åpne kamera.

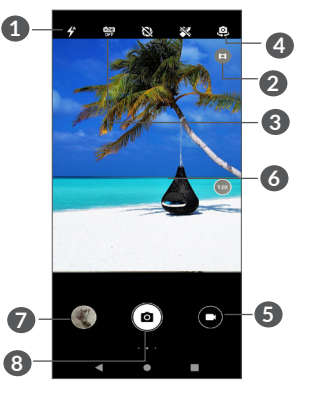

## **1 Blitz-modus**

Trykk for å slå på/av blitzen

**ADVARSEL:** Hold trygg avstand når du bruker blitzen. Ikke rett blitzen mot øynene til folk eller dyr.

- **2** Ultra Wide-modus
- **3** Ta HDR-bilde
- **4** Bytt mellom kamera foran og bak
- **5** Ta opp en video
- **6** Klyp fingrene sammen for å zoome ut, eller spre fingrene for å zoome inn
- **7** Vis bildene eller videoene du har tatt
- **8** Ta et bilde

## **For å ta et bilde**

Skjermen fungerer som søkeren. Plasser først objektet eller landskapet i søkeren, berør skjermen for å fokusere om nødvendig, og berør eller trykk på Volum-tasten for å ta et bilde. Bildet vil bli lagret automatisk.

### **For å ta opp en video**

Trykk på høyre del av ikonet  $\bullet$   $\bullet$  for å bytte kameramodus til video, trykk deretter på venstre del av ikonet  $\bullet$   $\bullet$  for å begynne å spille inn video. Du kan også trykke på venstre del av ikonet  $\bullet$   $\bullet$   $\bullet$  for å ta et bilde under videoinnspilling.

Trykk på  $\Box$  for å sette innspilling av video på pause og trykk på for å fortsette. Trykk på for å stoppe innspillingen. Videoen vil bli lagret automatisk.

## **5.1.1 Moduser og innstillinger**

Skyv til høyre for å bytte kameramodus. Skyv til venstre for å komme inn på kamerainnstillinger.

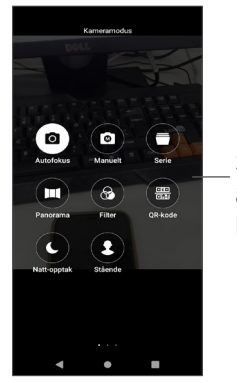

Skyv til høyre for å få tilgang til kameramodusen

• *Auto* 

Auto er standard modus for Kamera.

• *Håndbok*

Lar deg få full kontroll på kamerainnstillingene, tillater deg å justere ISO, WB, kontrast og mer.

• *Seriefotografering*

Langt trykk på utløseren for kontinuerlig opptak, løft fingeren for å stoppe kontinuerlig opptak.

• *Panorama*

Trykk for å slå på panoramafunksjonen. Trykk på utløserknappen for å begynne å ta panoramabilde og flytt telefonen jevnt langs retningen indikert på skjermlinjen. Når sporene er fylte, vil bildet bli lagret automatisk. Hvis sporene ikke blir helt fulle, trykk på

utløserknappen igjen for å lagre bildet.

• *Filtrer*

Trykk for å forhåndsvise søkeren med live filter påført. Trykk på hvilket som helst filter for å bruke det og gå tilbake til forrige skjerm.

• *Qr-kode*

Juster QR-koden inni rammen for å skanne.

• *Nattfotografering*

Denne modusen hjelper deg med å ta fantastiske bilder om natten i dårlig lys.

• *Portrett*

Trykk for å skape dybdefelt-effekt. Du kan skape et bilde som fremhever objektet ditt mens det gir en vakker, uklar bakgrunn.

## **Kamerainnstillinger**

Trykk Kamera **•**, skyv til venstre for å få tilgang til kamerainnstillingene.

## **Kamerainnstillinger:**

• *Lagringsbane*

Standard er telefonlagring.

• *Volumknappfunksjon*

Aktiver Volum opp/ned-tast snarvei-funksjonen for å ta bilde/video eller zoome inn/ut.

• *Fang opp hurtig ved å dobbeltklikke på volumtasten når skjermen er av*

Fang opp med bakside kamera.

Fang opp med forside kamera.

 $\Delta v$ 

• *Kameralyd*

Trykk  $\Box$  for å slå på / av utløserlyd når du tar opp.

• Lagre plassering

Trykk **for** å merke bilder og videoer med din posisjon. Dette alternativet er tilgjengelig når GPSstedstjenesten er aktivert.

### **Fotoinnstillinger:**

• *Bilde størrelse (Bakside-kamera)*

Du kan velge **(4:3) 13.0 megapixler / (4:3) 5.0 megapixler/(4:3) 3.1 megapixler/(16:9) 9.7 megapixler/(16:9) 3.8 megapixler/(16:9) 2.4 megapixler** som din bildestørrelse på baksidekamera.

• *Bildekvalitet*

Du kan velge Superfin, fin eller normal som bildekvalitet.

- • *Legg til tid vannmerke* Trykk  $\blacksquare$  for å slå på/av.
- • *Nedtellingsvarighet*

Lar deg velge **av, 3** eller **10** for nedtellingsvarighet.

• *Komposisjonslinje*

Du kan velge **Lukk, grid, gylden seksjon, retikkel, eller boks** det hjelper deg å ta bedre bilder.

• *Smil utløser*

Tar bilder automatisk når et smil er gjenkjent.

- • *Ansiktsutrykksgjenkjenning* Trykk  $\blacksquare$  for å slå på/av.
- • *Antibanding*

Lar deg velge **50Hz, 60Hz eller Auto.**

- • *Forbedre bilder med lite lys automatisk* Trykk  $\blacksquare$  for å slå på/av.
- • *AI-scenegjenkjenning*

Identifiser flere scener og optimaliser bilder, Trykk **for** å slå på/av.

• *Trykker photograph*

Trykk  $\blacksquare$  for å slå på/av.

• *Gjenopprette standarder*

Tilbakestill kameraet til fabrikkinnstillingene.

## **5.2 Galleri ................................................**

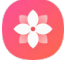

Galleri fungerer som en mediespiller som du kan bruke til å vise bilder og spille av videoer. Den analyserer også automatisk bildene og organiserer dem i grupper, slik at du raskt kan finne bildene du trenger.

For å se, redigere eller dele bilder/videoer, trykk på **Galleri** fra startskjermen.

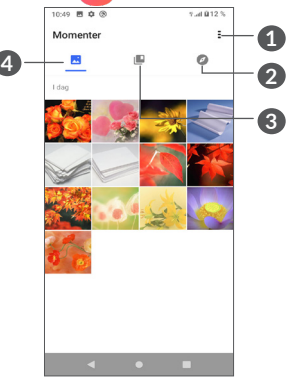

- **1** Trykk for flere alternativer
- **2 Utforsk**

Utforsk samler bilder i grupper og gjør dem lettere å finne

## **3 Album**

Bilder, videoer, skjermbilder, osv. er alle automatisk delt inn i Album

## **4 Øyeblikk**

Se bilder/videoer du akkurat har tatt

#### **Se detaljer om bilder og videoer**

Trykk på hvilket som helst bilde eller video for fullskjermvisning, sveip opp for å finne grunnleggende informasjon eller trykk på  $\frac{1}{2}$  for å finne flere detaljer.

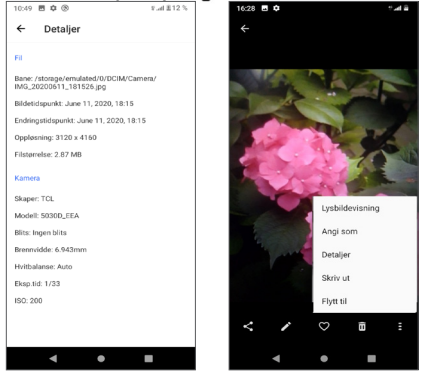

#### **Arbeid med bilder og videoer**

Galleri tilbyr en lang rekke redigeringsfunksjoner for bilder og videoer.

• *Slik redigerer du et bilde*

Finn bildet du vil arbeide med, og trykk på bildet i fullskjermvisningen.

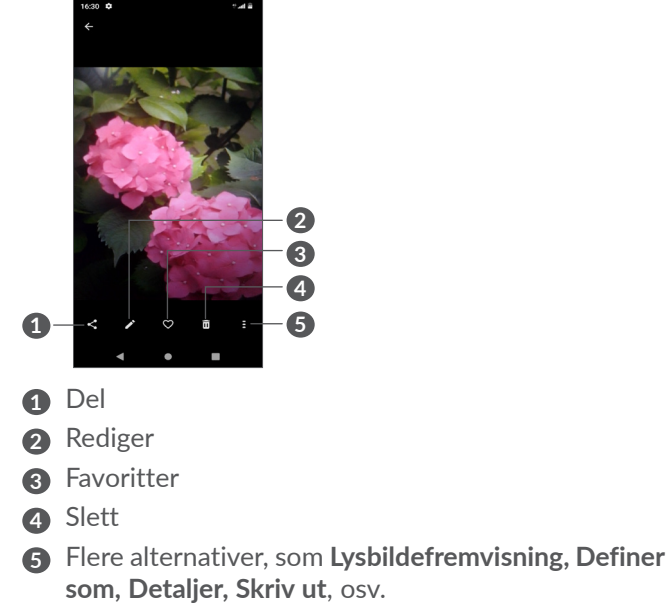

Trykk på **for** å redigere.

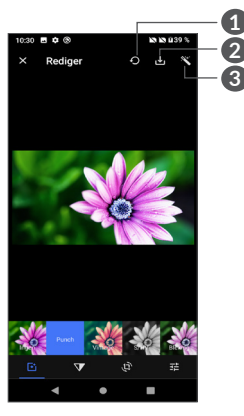

**1 3**

- **1** Tilbakestill
- **2** Lagre endringer
- **3** Gjør bilder vakrere
- Bruk effekter som **Gulaktig, Årgang, Svart/hvitt, Bleket,** osv.
- Gjør bildet klarere.
- **Beskjær, Rett opp, Rotér, Speil** eller **Tegn** bildet.
- 코스 Juster bildefarger.

• *Slik redigerer du en video*

Trykk på videoen i fullskjermvisningen og trykk på

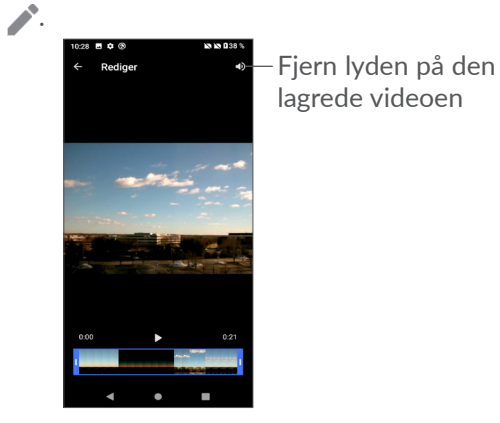

Dra pilen på begge ender av videokuttområdet, velg videoen du vil beholde, trykk på sfor å forhåndsvise. Når du er ferdig, trykk på **v** for å lagre.

### **Administrer album**

Når det er mange bilder og videoer kan du administrere albumene dine for en praktisk visning.

• Opprett et album

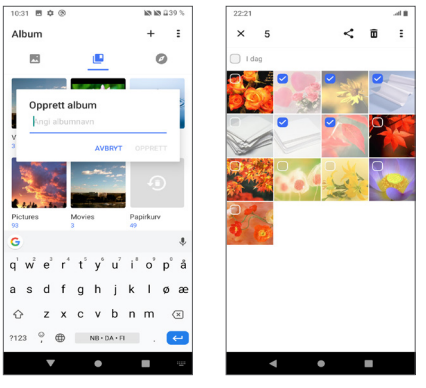

Trykk på  $+$  for å opprette og gi navn til et nytt album. Velg bildene eller videoene du til inkludere ved å trykke på  $\angle$  for å kopiere eller flytte dem.

• Flytt/kopier bilder eller videoer

Trykk lenge på bilde(ne) eller video(ene) du vil flytte/ kopiere, Trykk på **> Kopier til album/Flytt til album**, og velg deretter albumet du til flytte/kopiere til.

• Slett eller gjenopprett bilder eller videoer

Trykk lenge på bilde(r) eller video(er) du vil slette, trykk  $p\land \overline{\mathbf{m}}$  > SLETT.

Slettede objekter vil bli værende i **Søppel**-albumet i 30 dager før det slettes permanent. For å slette dem før dette, finn bildet eller videoen i **Søppel** og trykk lenge for å slette.

For å gjenopprette dem, finn bildet eller videoen i **Søppel** og trykk på  $\bigcap$  lenge for å gjenopprette dem.

 $\bullet$  Skiul album  $(1)$ 

Trykk lenge på albumet du vil skjule, trykk på **> FLYTT**, album-innholdet vil skjules fra **Øyeblikk**.

Standard album som **Kamera, Videoer, Skjermbilder**, osv. kan ikke skjules eller flyttes.

## **5.3 Musikk...............................................**

Du kan spille av musikkfiler som er lagret på telefonen eller microSD-kortet.

For å spille av en musikkfil, sveip opp på startskjermen, og trykk deretter på Musikk o

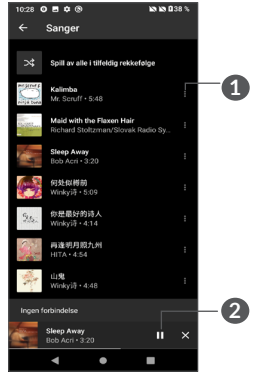

- **1** Flere valg
- **2** Spill eller sett på pause
- Når du spiller sanger i Musikk er valgene pause, ်စွဲspill og hopp over fortsatt tilgjengelige selv om skjermen er låst.

## **6 Kalender, Klokke, og Kalkulator................................**

## **6.1 Kalender.............................................**

Du kan bruke **kalender** til å holde oversikt over viktige møter, avtaler, osv.

For å vise kalender og opprette hendelser, åpne Google app-mappen fra startskjermen, og trykk deretter på **Kalender**.

## **6.1.1 Multimodusvisning**

Du kan vise Kalenderen etter **Plan, Dag, 3 dager, Uke,**  eller **Måned**, trykk på  $\equiv$  for å velge.

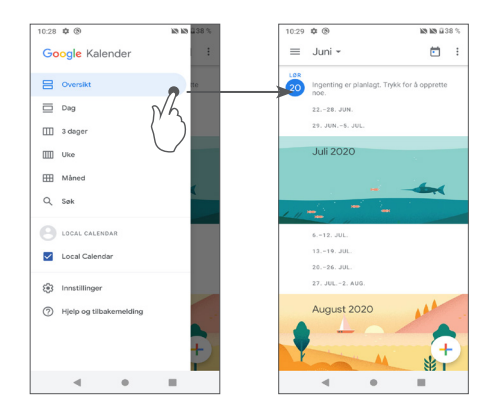

## **6.1.2 Slik oppretter du nye hendelser**

Du kan legge til nye hendelser fra hvilken som helst kalendervisning.

- Trykk på  $+$ .
- Fyll ut all obligatorisk informasion for denne nye hendelsen. Hvis det er en hendelse som varer hele dagen, kan du velge **Hele dagen**.
- • Når du er ferdig trykker du på **Lagre** fra toppen av skjermen.

For å opprette en hendelse raskt fra skjermer med ukesvisning trykker du på et tomt sted for å velge et målområde som så vil bli + New event, deretter trykker du på ikonet for å opprette en ny hendelse.

## **6.1.3 Slik sletter eller redigerer du en hendelse**

For å slette eller redigere en hendelse trykker du på hendelsen for å gå inn i detaljvisningen. Trykk på / for å redigere hendelsen, eller trykk på  $\cdot$  og deretter Slett for å slette.

## **6.1.4 Hendelsepåminnelse**

Hvis en påminnelse er stilt for en hendelse, vil det kommende hendelsesikonet **kill** vises på statuslinjen som en varsling ved påminnelsestidspunktet.

Sveip ned på Statusfeltet for å åpne varslingspanelet og trykk på et hendelsesnavn for å vise varslingslisten for Kalender.

Trykk på **Tilbake**-tasten for å beholde påminnelsene ventende i Statusfeltet og varslingspanelet.

## **6.2 Klokke ...............................................**

Mobiltelefonen har en innebygd klokke, sveip opp på startskjermen, trykk deretter på **Klokke**, eller trykk på tid på startskjermen for å få tilgang til den.

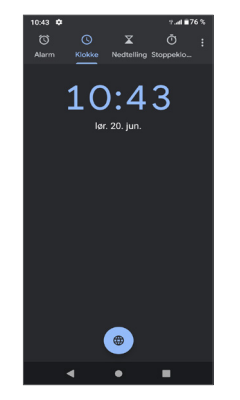

Trykk på  $\left(\frac{\Theta}{\Theta}\right)$  for å legge til en tidssone fra listen.

## **6.2.1 Alarm**

Fra Klokkeskjermen, trykk på **Alarm**.

Trykk på  $\bigcirc$  for å aktivere alarmen.

Trykk på  $\left( +\right)$  for å legge til en ny alarm.

Trykk på en eksisterende alarm for å gå til alarmredigeringsskjermen.

Trykk på  $\blacksquare$  for å slette den valgte alarmen.

## **6.2.2 Tidtaker**

Fra Klokkeskjermen, trykk på **Tidtakeren**.

• Trykk på sifrene for å stille nedtellingstiden. Skriv inn tiden i timer, minutter og andre tallrekke.

• Trykk på  $\bullet$  for å starte nedtellingen.

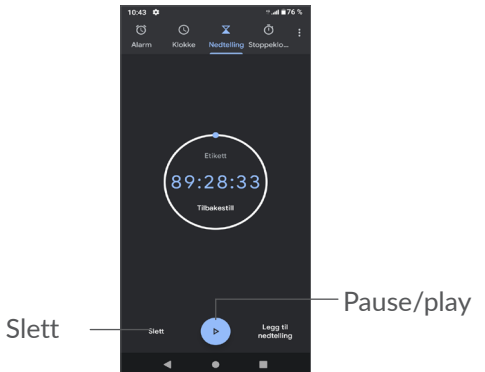

## **6.2.3 Stoppeklokke**

Fra Klokkeskjermen, trykk på **Stoppeklokke.** Trykk på for å starte **Stoppeklokken**.

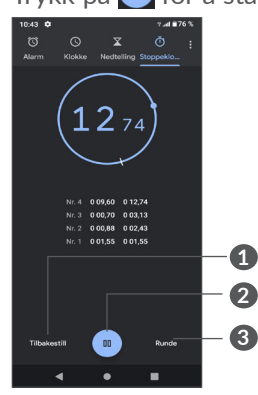

- **1** Tilbakestill
- **2** Pause/play
- **3** Trykk for å vise en liste over poster i henhold til det oppdaterte klokkeslettet

## **6.2.4 Juster klokkeinnstillinger.**

Trykk • og så Innstillinger for å få tilgang til klokke, alarmer, stoppeklokke og skjermsparer innstillinger.

## **6.3 Kalkulator.........................................**

For å løse matematiske problemer med **Kalkulator**, sveip opp fra startskjermen, og trykk deretter på  $\Box$ 

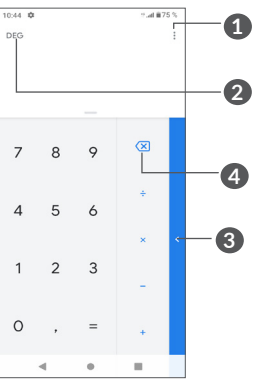

- **1** Flere valg
- **2** Trykk for å bytte mellom Grunnleggende utregning og Vitenskapelig utregning
- **3** Sveip til høyre for flere alternativer om **Valuta** og **Enhets** -konvertering
- **4** Trykk på for å slette tall ett etter ett

# **7 Annet.....................................**

## **7.1 Barnemodus.....................................**

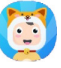

En foreldrekontrollfunksjon lar deg sette restriksjoner på ditt barns brukstid og tilgang til spesifikke apper. Ditt barns lykke og sikkerhet er garantert med Barnemodus.

For å få tilgang til denne menyen, sveip opp fra startskjermen og trykk på **Barnemodus** .

## **7.1.1 For å bruke Barnemodus**

- Sett et passord og bekreft
- • Sett et sikkerhetsspørsmål i tilfelle du trenger å tilbakestille passordet ditt
- Sett inn et brukernavn
- Skru det på under tilgjengelighetsinnstillingene

Du bruker nå barnemodus.

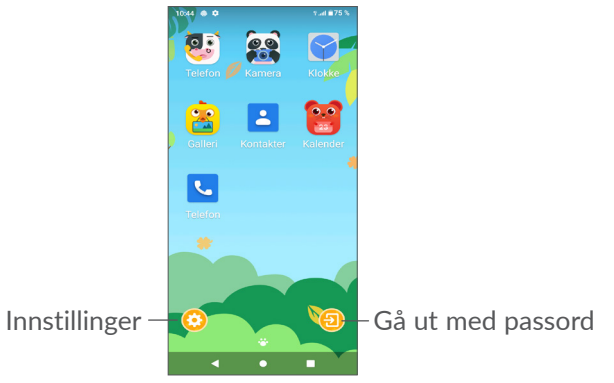

## **7.1.2 Innstillinger**

Trykk på og angi passordet for å gå til Innstillinger og velg hvilke apper som kan brukes av barnet ditt, still inn enhets- og appbrukstid, veng hans/hennes favorittbakgrunn, tilbakestill passord, aktiver blått lysfilter eller til og med ladebeskyttelse for å hindre bruk under lading, osv.

## **7.2 Støttesenter.....................................**

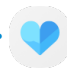

**Støttesenter** hjelper deg med å lære mer om ofte stilte spørsmål, bruksanvisningen, feilsøking, osv. Du kan også få tilbakemeldinger på dine kommentarer til oss via den.

## **7.3 Andre applikasjoner (1)**

Den forrige applikasjonen i denne delen er forhåndsinstallert på telefonen din. For å lese en kort introduksjon om forhåndsinstallerte tredjepartsapplikasjoner, se brosjyren som fulgte med telefonen. For å laste ned og installere flere tredjepartsapplikasjoner kan du bruke appen Google Play Store.

Tilgjengelighet for applikasjoner avhenger av land og operatør.

## **8 Google-apper ......................**

Google er forhåndsinstallert på telefonen for å forbedre effektiviteten og hjelpe deg med å nyte livet.

Denne håndboken gir en kort introduksjon til appene. For detaljerte funksjoner og brukerveiledninger, se relaterte nettsteder eller innledning gitt i appene.

Vi anbefaler at du registrerer deg med en Google-konto for å nyte alle funksjonene.

## **8.1 Google**

En nettleser som lar deg surfe på internett.

Bokmerkene, nettleserhistorikken og innstillingene på tvers av alle enhetene med nettleseren installert kan synkroniseres med Google-kontoen din.

## **8.2 Gmail**

Som Googles nettbaserte e-posttjeneste er Gmail konfigurert når du først setter opp telefonen. Med denne appen kan du sende og motta e-post, håndtere e-post etter etiketter, arkivere e-poster, osv. E-post kan synkroniseres automatisk med Gmail-kontoen din.

## **8.3 Maps**

Google Maps tilbyr satellittbilder, veikart, 360° panoramautsikt over gater, sanntids trafikkforhold og ruteplanlegging for å reise til fots, bil eller offentlig transport. Ved å bruke denne appen, kan du få din egen stedsplassering, søke etter et sted, og få foreslått ruteplanlegging for dine turer.

## **8.4 YouTube**

YouTube er en nettbasert videodelingsapp der brukerne kan laste opp, vise og dele videoer. Tilgjengelig innhold omfatter videoklipp, TV-klipp, musikkvideoer og annet innhold som videoblogging, korte originale videoer og pedagogiske videoer. Den støtter en streamingfunksjon som lar deg begynne å se videoer nesten så snart de begynner å laste ned fra Internett.

## **8.5 Drive**

En fillagrings- og synkroniseringstjeneste opprettet av Google, som tillater brukere å lagre filer i nettskyen, dele og redigere filer.

Filer i Drive lagres sikkert og kan hentes fra hvilken som helst enhet ved å logge på Google-kontoen din. Filer eller mapper kan deles privat med andre brukere med Google-konto.

## **8.6 Spille av filmer og TV**

Google Play Movies & TV lar deg se filmer og TV-serier som er kjøpt eller leid på Google Play.

## **8.7 Play Store**

Fungerer som den offisielle App Store for Androidoperativsystemet, slik at brukerne kan bla gjennom og laste ned apper og spill. Apper er enten gratis eller med kostnad.

I Play Store, søk etter den appen du trenger, last den ned og deretter følg installasjonsveiledningen for å installere appen. Du kan også avinstallere, oppdatere en app, og administrere nedlastinger.

## **8.8 Duo**

En mobilapp for videochat.

Med verifiserte telefonnumre kan brukere enkelt ha en videosamtale med personer i kontaktlisten.

## **8.9 Bilder**

Google Photos lagrer og sikkerhetskopierer dine bilder og videoer. Den analyserer også automatisk bilder og organiserer dem i grupper, slik at du raskt kan finne bildene du trenger.

## **8.10 Ta notater**

En notatskrivingsapp utviklet av Google.

Du kan sette inn bilder, lister og spille inn tale i notatene dine. Du kan også angi tid eller stedsbaserte påminnelser for notater. Google Keep lar deg kategorisere notater etter merker og notatene er søkbare basert på farge, uansett om de har påminnelser, lyd, bilder, eller er lister.

## **8.11 Google Assistant**

Enheter kan ha en egen knapp på enheten for Google Assistant (GA-tast). Men en GA-tast, kan brukere starte Google Assistant i tre forskjellige modus: Standard, Visuelt bilde og Walk Talkie.

• **Standard** — Trykk én gang for å aktivere Standardmodus er det samme som å starte Google Assistant ved å trykke lenge på startknappen.

• **Walkie-talkie** — Trykk lenge og hold for å aktivere Walkie-talkie modus starter Google Assistant med mikrofonen automatiske sluttpunkt skrudd av. Mikrofonens automatiske sluttpunkt brukes for å automatisk lukke mikrofonen og avslutte en brukerforespørsel i standard modus. I walkietalkie modus, forblir mikrofonen åpne til brukeren slipper GA-tasten. Når brukeren slipper GA-tasten lukkes mikrofonen og Assistenten sender brukerforespørselen.

## **8.12 Filer**

Filer viser all data lagret på telefonen, inkludert eksterne SD-kort og intern lagring, som applikasjoner, mediafiler lastet ned fra Google Play Store, YouTube eller andre steder; videoer, bilder eller lydfiler du har tatt; annen data overført via Bluetooth, USB-kabel, osv.

## **9 Innstillinger.....................** fo:

For å gå til **Innstillinger**, skyv opp fra startskjermen eller sveip til venstre, og trykk på **Innstillinger** .

Du kan også sveipe ned fra varslingspanelet og trykke  $p$ å $\Delta$ .

## **9.1 Nettverk og Internett**

## **9.1.1 Wi-Fi**

Du kan koble til internett når telefonen er innenfor rekkevidden til et trådløst nettverk. Wi-Fi kan brukes på telefonen selv om du ikke har satt inn et SIM-kort.

**Aktivere Wi-Fi og koble til et trådløst nettverk**

- • Trykk på **Innstillinger > Nettverk og Internett > Wi-Fi**.
- $\bullet$  Slå på  $\bullet$ .
- • Når Wi-fi slås på, listes oppdagede Wi-fi-nettverk.
- • Trykk på et Wi-Fi-nettverk for å koble til. Hvis nettverket du velger er et sikkert nettverk, må du oppgi passord eller annen påloggingsinformasjon (kan du kontakte nettverksoperatøren for detaljer). Når du er ferdig trykker du på **KOBLE TIL**.

**Slik legger du til et Wi-Fi-nettverk**

Når Wi-Fi er på, kan du legge til nye Wi-Fi-nettverk i henhold til dine preferanser.

- • Trykk på **Innstillinger > Nettverk og Internett > Wi-Fi > Legg til Wi-Fi-nettverk**.
- • Angi navnet på nettverket og eventuell obligatorisk nettverksinformasjon.
- • Trykk på **LAGRE**.

### **Slik glemmer du et Wi-Fi-nettverk**

Følgende trinn hindrer automatiske tilkoblinger til nettverk som du ikke lenger ønsker å bruke.

- Slå på Wi-Fi, hvis det ikke er på allerede.
- • På Wi-Fi-skjermen trykker du på navnet til det lagrede nettverket.
- • Trykk på **GLEM** i dialogboksen som åpnes.

## **9.1.2 Mobilt nettverk**

Gå til **Innstillinger > Nettverk & internet > Mobile nettverk** for å aktivere dataroaming, angi din foretrukne nettverkstype, sjekk nettverkstilkoblingen du bruker eller opprett et nytt tilgangspunkt osv.

## **9.1.3 Flymodus**

Slå på **Flymodus** for å deaktivere alle trådløse tilkoblinger, inkludert Wi-Fi, Bluetooth og mer.

## **9.1.4 SIM-kort (1)**

Trykk for å velge SIM 1 eller SIM 2 for tilkobling til nettverket, foreta samtaler og sende SMS-meldinger.

## **9.1.5 Aktiveringspunkt og Internett-deling**

For å dele telefonens datatilkobling via USB og Bluetooth, eller som mobil internett-deling, gå til **Innstillinger > Nettverk & internett > Aktiveringspunkt og Internett-deling** for å aktivere disse funksjonene.

### **For å gi nytt navn eller sikre det mobile aktiveringspunktet**

Når mobilt tilkoblingspunkt er aktivert kan du gi nytt navn til telefonens Wi-Fi-nettverk (SSID) og sikre Wi-Fi-nettverket.

- • Trykk **Innstillinger > Nettverk & internett > Hotspot& tethering > Wi-Fi tilgang**.
- • Trykk Trykk Innstillinger > Nettverk & internett > Tilgang & deling> **Wi-Fi hotspot**.
- • Trykk **OK.**
- Funksjonene under kan medføre ytterligere ์ p· nettverksavgifter fra nettoperatøren. Ekstraavgifter kan også påløpe i roamingområder.

Funksjonstilgjengelighet avhenger av land og operatør.

## **9.1.6 Datasparing**

Ved å aktivere Datalagrer kan du redusere databruk ved å forhindre noen apper i å sende og motta data i bakgrunnen.

## **9.1.7 VPN**

Virtuelle private nettverk (VPN) lar deg koble til ressurser på et sikret lokalt nettverk fra utsiden av nettverket. VPN-er brukes ofte av bedrifter, skoler og andre institusjoner, slik at brukerne kan få tilgang til lokale nettverksressurser når de ikke er inne på dette nettverket, eller når det er koblet til et trådløst nettverk.

#### **For å legge til et VPN**

- • Trykk **Innstillinger > Nettverk & internet > Avansert > VPN og trykk deretter på +.**
- I vinduet som åpnes følger du instruksjonene fra nettverksadministratoren for å konfigurere hver komponent i VPN-innstillingene.
- • Trykk på **LAGRE**.

VPN blir lagt til på listen på skjermen VPN-innstillinger.

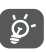

Før du legger til et VPN, bør du angi en skjermlås for telefonen din.

## **For å koble til/fra VPN**

For å koble til et VPN:

- • Trykk **Innstillinger > Nettverk & internett > Avansert > VPN.**
- • VPN-er du har lagt til er oppførte. Trykk på VPN-et du vil koble til.
- I dialogen som åpnes skriver du inn forespurt legitimasjon og trykker på **KOBLE TIL**.

For å koble fra et VPN:

• Trykk på VPN-et du vil koble fra. I dialogen som åpner trykker du på **KOBLE FRA**.

## **For å redigere/slette et VPN**

For å redigere et VPN:

- Trykk Innstillinger > Nettverk & internett > Avansert > VPN.
- VPN-er du har lagt til er oppførte. Trykk på  $\bullet$ -ikonet ved VPN-et du vil redigere.
- • Etter redigering trykker du på **LAGRE**.

For å slette et VPN:

• Trykk på **O**-ikonet ved valgt VPN, deretter trykker du på **GLEM** for å slette det.

## **9.1.8 Privat DNS**

Trykk for å velge privat DNS-modus.

## **9.2 Tilkoblede enheter (1)**

## **9.2.1 Bluetooth**

Bluetooth er en kort rekkeviddes, trådløs kommunikasjonsteknologi som du kan bruke til å utveksle data, eller koble til andre Bluetooth-enheter for ulike bruksområder.

## **Slik slår du på Bluetooth**

- Trykk Innstillinger>Tilkoblede enheter> Tilkoblingsin nstillinger>Bluetooth.
- $\bullet$  Slå på  $\bullet$ .

Navnet på enheten din vises på skjermen.

## **For å gi nytt navn til enheten din**

- Trykk Innstillinger>Tilkoblede enheter> Tilkoblingsin nstillinger>Bluetooth.
- • Slå på Bluetooth, trykk **Enhetsnavn**.
- • Angi et navn og trykk på **GI NYTT NAVN** for å bekrefte.

Det anbefales å bruke Alcatel Bluetooth-hodetelefoner, som er testet og vist seg kompatible med telefonen. Du kan gå til **www.alcatelmobile.com f** for mer informasjon om Alcatel Bluetooth-hodetelefoner.

## **For å pare/koble telefonen med en Bluetooth-enhet**

For å utveksle data med en annen enhet, må du slå på Bluetooth og koble telefonen med Bluetooth-enheten du ønsker å utveksle data med.

- • TrykkInnstillinger > Tilkoblede enheter > + Koble til ny enhet.
- • I listen trykker du på en Bluetooth-enhet som du ønsker å sammenkoble med din telefon.
- • I dialogen som kommer opp trykker du på **KOBLE TIL** for å bekrefte.
- Hvis sammenkoblingen er vellykket, vil telefonen kobles til enheten.

#### **For å fjerne paringen fra en Bluetooth-enhet**

- Trykk **b** ved siden av enheten du ønsker å koble fra.
- • Trykk på **GLEM** for å bekrefte.

#### **For å koble telefonen til datamaskinen**

- • Bruk USB-kabelen som fulgte med telefonen, til å koble telefonen til en USB-port på datamaskinen. Sveip ned statuslinjen for å lese varselet.
- Åpne varslingspanelet og velg måten du vil overføre filer på, eller trykk på **Innstillinger> Tilkoblede enheter> USB** for å velge. Som standard er **Bare lading** valgt.

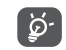

Før du bruker MTP, sørg for at driveren (Windows Media Player 11 eller høyere versjon) er installert.

## **9.2.2 Utskrift**

Trykk på **Skriv ut** for å aktivere **Utskrifttjenester**. Du kan velge **Standard utskriftstjeneste.**

## **9.2.3 Filer mottatt via Bluetooth**

Du kan se og redigere filene som er mottatt via Bluetooth.

## **9.2.4 Chromebook**

Koble enheter slik at du kan tekst fra datamaskinen din, dele telefonens internettforbindelse og forenkle opplåsingen.

## **9.3 Applikasjoner og varsler**

Trykk for å vise detaljer om applikasjonene installert på telefonen din, for å styre databruk eller tvinge dem til å stoppe.

I **Tillatelser** meny av et program, kan du gi tillatelser for appen, slik som å gi appen tilgang til **Kamera, kontakter, plassering,** osv.

## **9.4 Batteri**

Trykk enhver kategori på batteristyringsskjermen for å vise dens strømforbruk.

## **9.5 Visning**

I denne menyen kan du justere skjermens lysstyrke, bakgrunn, skriftstørrelse, låseskjerm, osv.

For å rotere skjerminnhold når enheten roteres trykker du på **Orientering**.

## **9.6 Planlagt på-/avslåing**

Slå på bryterne for å aktivere en planlagt strøm på/ av-tid, og forhåndsinnstill din strøm på/av-tid og gjentagelsesmodus.

## **9.7 Lyd**

Bruk Lyd-innstillingene for å konfigurere flere aspekter av ringetoner, musikk og andre lydinnstillinger.

• **Vibrere for samtaler** 

Trykk å stille inn innkommende anrop til bare å vibrere.

• **Ikke forstyrr**

Hvis du ikke vil bli forstyrret av telefonen eller informasjonsringetoner under arbeid eller hvile, kan du velge **Ikke forstyrr**-modus.

Sveip ned statuslinjen to ganger for å få tilgang til Hurtiginnstillinger-panelet, sveip til venstre og trykk for å slå på Ikke forstyrr.

## • **Snarvei for å forhindre ringing**

Trykk strøm & volum opp sammen for å vibrere eller dempe anrop og varslinger.

• **Standard varslingslyd**

Trykk for å angi standardlyd for varsler.

- • **Telefon ringetone SIM1** Trykk for å velg telefon ringetone SIM1.
- • **Telefon ringetone SIM2** Trykk for å velge ringetone for SIM2.
- • **Stille-modus** Trykk på  $\Box$  for å slå på / av lydløs modus.
- • **Standard alarmlyd** Velg ringetone for alarm.
- • **Andre lyder og vibreringer**

Sett tastaturtoner, skjermlåsingslyder, tastelyder, osv.

## **9.8 Lagring**

Gå til **Innstillinger > Lagring** for å sjekke bruken av lagring, og å frigjøre mer når det er nødvendig.

## **9.9 Personvern**

For å beskytte personvernet ditt kan du tillate eller forby en app tilgang til plasseringen din, SMS, telefon, osv. Du kan også velge om du vil vise passord eller velge aktiviteter og info som du vil at Google skal lagre.

## **9.10 Stedsplassering**

Trykk for å bestemme om en app skal få tilgang til enhetens plassering. Du kan tillate kontinuerlig tilgang eller kun mens appen er i bruk.

## **9.11 Sikkerhet**

• **Skjermlås**

Velg en metode slik som **Ingen, Sveip, mønster, PIN eller passord** for å låse opp skjermen.

• **Fingeravtrykk**

Bruk fingeravtrykket ditt til å låse opp skjermen eller ta et bilde / video osv.

Gå til **Innstillinger > Sikkerhet > Fingeravtrykkssensor** for å aktivere disse funksjonene.

## • **Ansiktsopplåsing**

**Ansiktsopplåsing** lar deg låse opp enheten din med ansiktsdataene dine. Følg trinnene på skjermen for å velge dette.

Sørg for at du har ansiktet foran telefonskjermen når du bruker ansiktsgjenkjenning.

**MERK:** du må definere et mønster, PIN eller passord før du bruker ansiktsnøkkel.

• **Smartlås**

**Smartlås** holder enheten din ulåst når den er trygg hos deg og låst når den registrerer at den legges ned.

• **Annet**

Du kan også definere **Nødstjeneste, SIM-kortlås, fest skjerm**, osv. i **Innstillinger > Sikkerhet**.

## **9.12 Kontoer**

Trykk for å legge til, fjerne og behandle e-post og andre støttede kontoer. Du kan også bruke disse innstillingene til å kontrollere hvordan og om alle programmer sende, motta og synkronisere data på sine egne tidsplaner, og om alle programmer kan synkronisere brukerdata automatisk.

Trykk på **Legg til konto** for å legge til en konto for den valgte appen.

## **9.13 Tilgjengelighet**

Bruk tilgjengelighet-innstillingene til å konfigurere apptillegg du har installert på telefonen.

## **9.14 Smart kontroller**

• **Løft for å sjekke telefonen**

Slå på **D** for å sjekke tid, varsler og annen info, ta opp telefonen.

• **Lommemodus**

Smartkontroll når enheten er i lommen.

## **9.15 Digital velvære og foreldrekontroll**

I denne menyen kan du finne ut hvor mye tid du har brukt på telefonen og i hver app. Du kan tilpasse tidsgrensen for bruk av telefonen slik at du har et sunt og balansert liv.

I tillegg kan foreldre begrense barnas brukstid for å styre internettvanene deres.

## **9.16 Google**

Trykk for å konfigurere din(e) Google-konto og tjenesteinnstillinger.

## **9.17 System**

• **System oppdatering**

Hvis du vil oppdatere systemet, trykker du på **SJEKK TILGJENGELIGE OPPDATERINGER** (se "10.1 FOTA Upgrade").

• **Språk og inndata**

Trykk for å konfigurere språkinnstillinger, tastaturet på skjermen, Google stemmeskriveinnstillinger, pekerhastighet, osv.

• **Bevegelser**

For å sette noen gester for praktisk bruk, for eksempel Gå til kamera, Løft for å sjekke telefonen, Hindre ringer, osv.

• **Dato og klokkeslett**

Bruk Dato og klokkeslett-innstillingene for å tilpasse dine preferanser for hvordan dato og klokkeslett vises.

#### • **Sikkerhetskopiering**

Slå på for å sikkerhetskopiere telefonens innstillinger og andre appdata til Google-servere. Hvis du skal skifte ut telefonen, gjenopprettes de sikkerhetskopierte innstillingene og dataene på den nye telefonen når du logger på med Google-kontoen.

• **Navigasjonslinje**

Velg ditt favoritt-layout på navigasjonstasten.

#### • **Tilbakestill alternativer**

Trykk for å tilbakestille Wifi, mobil & Bluetooth, Tilbakestill app-innstillinger, du vil ikke miste dataene dine med disse innstillingene.

Hvis **Slett all data (fabrikktilbakestilling)** er valgt, all data i telefonens interne lagring vil bli slettet, sikkerhetskopier data før tilbakestilling.

• **Flere brukere**

Trykk for å veksle mellom eier og gjest.

Eller du kan trykke Legg til bruker for å dele denne enheten med andre mennesker ved å opprette tilleggsbrukere.

• **Utvikleralternativer**

For å aktivere denne funksjonen, går du til **Innstillinger > Om telefonen**, og deretter trykker på **Byggnummer** sju ganger. Tilbake til **Innstillinger > System > Avansert, nå Utviklermuligheter** er tilhjengelig. Utvikleralternativer inneholder innstillinger som er nyttige for å utvikle Android-apper.

## • **Forskrifter og sikkerhet**

Trykk for å se informasjon som **Produktmodell, Produsentnavn, produsentadresse, IMEI, CU-reference, Bluetooth erklærings-ID**, osv.

## **9.18 Om telefonen**

Se grunnleggende informasjon for telefonen din, for eksempel enhetsnavn osv.

Du kan også sjekke Juridisk informasjon, Byggnummer, SIM-status og andre spesifikasjoner.

## **10 Få mest mulig ut av telefonen.........................................**

## **10.1 FOTA-oppgradering**

Bruk av FOTA (fastvare over luften) oppgraderingsverktøy for å oppdatere programvaren på telefonen. Å få tilgang til oppdateringer, fra app-listen, trykk **Innstillinger> System > Systemoppdateringen.**

Hvis du vil oppdatere systemet trykker du på **SE ETTER OPPDATERINGER**, og når det er ferdig har telefonen siste versjon av programvaren.

Ikke endre standard lagringsplassering under FOTAnedlastingen eller -oppdateringen. Dette er for å unngå feil når du skal finne de riktige oppdateringspakkene.

## **11 Tilbehør ................................**

#### **Standard tilbehør**

- 1. Lader
- 2. USB-kabel
- 3. LCD-klistremerke
- 4. Pinne til SIM-kort
- 5. Hurtigstartveiledning
- 6. Informasjonsbrosjyre om produktsikkerhet
- ်စွာ-
- Tilbehør avhengig av land.
	- Bruk bare Alcatel-batterier, ladere og tilbehør inkludert med enheten din.

## **12 Garanti ..................................**

Telefonen er garantert mot defekter eller funksjonsfeil som kan oppstå ved normal bruk i garantiperioden på tolv (12) måneder (1) fra kjøpsdatoen som angitt på den opprinnelige fakturaen.

Batterier<sup>(2)</sup> og tilbehør som selges sammen med telefonen, er også garantert mot defekter som kan oppstå i løpet av de første seks  $(6)$  månedene<sup>(1)</sup> fra kjøpsdatoen som er angitt på den opprinnelige fakturaen.

Hvis det oppstår feil på telefonen som hindrer deg i å bruke den som normalt, må du umiddelbart informere leverandøren og levere inn telefonen sammen med kjøpsbeviset.

Hvis feilen bekreftes, vil telefonen eller telefondelen enten bli erstattet eller reparert,

Garantiperioden kan variere avhengig av land.

Levetiden til et oppladbart telefonbatteri når det gjelder taletid, standby-tid og total levetid, er avhengig av bruksforholdene og nettverkskonfigurasjonen. Batterier betraktes som forbruksmateriell, og spesifikasjonene sier at du bør oppnå optimal telefonytelse i løpet av de første seks månedene etter kjøp og ved omtrent de neste 200 ladingene.

avhengig av hva som er mest formålstjenlig. Reparert telefon og tilbehør er berettiget til én (1) måneds garanti for den samme feilen. Reparasjon eller erstatning kan skje ved hjelp av ombygde komponenter som gir tilsvarende funksjonalitet.

Denne garantien dekker kostnadene for deler og arbeid, men dekker ikke eventuelle andre kostnader.

Denne garantien gjelder ikke ved feil på telefonen og/eller tilbehøret som skyldes følgende (uten begrensninger):

- manglende overholdelse av instruksjonene for bruk eller installering, eller av tekniske standarder og sikkerhetsstandarder som gjelder i det geografiske området der telefonen brukes
- tilkobling til utstyr som ikke er levert eller anbefalt av TCL Communication Ltd.
- modifikasjon eller reparasjon utført av personer som ikke er autorisert av TCL Communication Ltd. eller tilknyttede selskaper eller av leverandøren.
- modifikasjon, justering eller endring av programvare eller maskinvare som utføres av enkeltpersoner som ikke er autorisert av TCL Communication Ltd.
- dårlig vær, lyn, brann, fuktighet, infiltrasjon av væsker eller mat, kjemiske produkter, nedlasting av filer, krasj, høy spenning, rustangrep, oksidering osv.

Telefonen blir ikke reparert hvis etikettene eller

serienumrene (IMEI) er fjernet eller endret.

Det gis ingen uttrykkelige garantier, hverken skriftlige, muntlige eller underforståtte, bortsett fra denne trykte, begrensede garantien eller den obligatoriske garantien som gis av ditt land eller din jurisdiksjon.

TCL Communication Ltd. eller tilknyttede selskaper skal ikke under noen omstendigheter være ansvarlig for indirekte, tilfeldige eller indirekte skader av noen art, inkludert, men ikke begrenset til kommersielle eller økonomiske tap eller skader, tap av data eller tap av bilder i den grad ansvar for slike skader kan fraskrives ved lov.

Enkelte land/stater tillater ikke utelukkelse eller begrensning av indirekte, tilfeldige eller indirekte skader, eller begrensning av varigheten av implisitte garantier, og derfor kan det hende at de ovennevnte begrensningene eller utelukkelsene ikke gjelder for deg.

## **13 Feilsøking .............................**

Før du kontakter kundesenteret, så har du her noen instruksjoner som hjelper deg med å feilsøke enheten:

- For optimal drift, lad batteriet fullstendig.
- For å forbedre telefonens ytelse, fjern unødvendige filer eller apper på telefonen din.
- • Oppdater telefonens programvare via **Systemoppdateringer**. **Eller du kan trykke på Innstillinger > System > Systemoppdatering** for å oppdatere programvare.
- • Tilbakestill telefonen via **Tilbakestilling til fabrikkinnstillinger**. Trykk på **Innstillinger > System > Tilbakestill > Tilbakestill Fabrikkinnstillinger**. En annen metode er å holde nede **Strøm**-tasten og **Volum opp**-tasten til samme tid når telefonen slås av. Alle telefondata vil gå tapt permanent. Det anbefales på det sterkeste å sikkerhetskopiere alle dine telefondata før du tilbakestiller.

Sjekk også følgende:

#### **Telefonen kan ikke slås på, eller den er låst**

• Hvis telefonen ikke kan slås på, må den lades i minst 20 minutter for å sørge for minimum batteristrøm. Deretter slår du den på igjen.

- • Hvis telefonen går inn i en sløyfe når den slås av, og du ikke får tilgang til brukergrensesnittet, trykker du på og holder nede **Strøm**-tasten for å gå til sikkermodus. Dette eliminerer eventuelle unormale OS-oppstartsproblemer i operativsystemet forårsaket av apper fra tredjeparter.
- Hvis dette ikke fungerer kan du tilbakestille telefonen ved å holde inne Strøm-tasten og Volum opp-tasten samtidig, velge et språk og deretter velge **Slett data**/ **Fabrikkinnstillinger**. **Trykk på Volum-tasten for å velge, og trykk på Av/på-tasten for å bekrefte hvert valg.**

#### **Telefonen har ikke reagert på flere minutter**

- • Hvis telefonen ikke svarer, slår du av telefonen ved å trykke og holde inne **Av/på**-knappen til den slår seg av og deretter starte den på nytt.
- Hvis det fortsatt ikke fungerer, tilbakestill telefonen. **Telefon slås av av seg selv**
- • Kontroller at skjermen er låst når du ikke bruker telefonen, og pass på at **Av/på**-tasten ikke trykkes inn ved et uhell når skjermen er ulåst.
- • Kontroller batterinivået.
- Hvis det fortsatt ikke fungerer, tilbakestill telefonen eller oppdater programvaren.

## **Telefonen lades ikke ordentlig**

- • Sørg for at du bruker **Alcatel**-laderen som leveres med telefonen.
- • Kontroller at batteriet ikke er helt utladet. Hvis batteriet har vært helt tomt i lang tid, kan det ta omtrent 20 minutter før batteriladerindikatoren vises på skjermen.
- Pass på at ladingen utføres under normale forhold (0°C (32°F) til 40°C (104°F )).
- • Hvis du er i utlandet, må du kontrollere at inngangsspenningen er kompatibel.

#### **Telefonen kan ikke koble til et nettverk, eller "Ingen tjeneste" vises**

- • Prøv å koble til nettverket ved å flytte til en annen fysisk plassering.
- Kontroller operatørens nettverksdekning.
- • Kontakt operatøren og finn ut om SIM-kortet er gyldig.
- • Nettverket kan være overbelastet. Prøv å koble til senere.

#### **Telefonen kan ikke koble til Internett**

- Kontroller at Internett-tilgangstjenesten i SIM-kortet er tilgjengelig.
- Kontroller telefonens Internett-tilkoblingsinnstillinger.
- Sørg for at du er på et sted med nettverksdekning.
- • Prøv å koble til senere eller fra et annet sted. **Ugyldig SIM-kort**
- Kontroller at SIM-kortet er satt inn på riktig måte.
- • Kontroller at kontaktflaten på SIM-kortet ikke er skadet.
- Kontroller at tjenesten på SIM-kortet er tilgjengelig.

## **Telefonen kan ikke foreta utgående samtaler**

- Pass på at du har tastet inn et gyldig nummer og trykket på ikonet **Ring**.
- • Ved internasjonale samtaler må du kontrollere landkode og retningsnummer.
- • Kontroller at telefonen er tilkoblet et nettverk og at nettverket ikke er overbelastet eller utilgjengelig.
- • Kontroller abonnementsstatusen hos operatøren (kreditt, gyldig SIM-kort , osv.).
- Kontroller at du ikke har sperret for utgående samtaler.
- Kontroller at telefonen ikke er i flymodus.

## **Telefonen kan ikke motta innkommende samtaler**

- • Kontroller at telefonen er slått på og tilkoblet et nettverk (kontroller at nettverket ikke er overbelastet eller utilgjengelig).
- • Kontroller abonnementsstatusen hos operatøren (kreditt, gyldig SIM-kort , osv.).
- • Kontroller at innkommende anrop ikke blir videresendt.
- Kontroller at du ikke har sperret for bestemte typer anrop.
- Kontroller at telefonen ikke er i flymodus.

**Innringerens navn/nummer vises ikke ved innkommende anrop**

- Kontroller at du abonnerer på denne tienesten hos operatøren.
- Innringeren kan ha skjult navn eller nummer.

## **Jeg finner ikke kontaktene mine**

- • Kontroller at SIM-kortet ikke er ødelagt.
- Kontroller at SIM-kortet er satt inn på riktig måte.
- • Importer alle kontaktene som er lagret på SIMkortet, til telefonen.

#### **Lydkvaliteten under samtaler er dårlig**

- • Juster volumet under en samtale ved å trykke på **Volum**-tasten.
- Kontroller nettverksstyrken. Beveg deg til et sted med sterkere signalstyrke.
- • Kontroller at mottakeren, kontakten og høyttaleren på telefonen er rene.

**Jeg kan ikke bruke funksjonene som er beskrevet i denne håndboken**

- Kontakt operatøren og finn ut om abonnementet omfatter den aktuelle tjenesten.
- • Sikre at denne funksjonen ikke krever et **Alcatel**tilbehør.

#### **Jeg kan ikke ringe et nummer som jeg velger fra kontaktlisten min**

- Kontroller at nummeret er riktig registrert.
- Kontroller at du har valgt riktig retningsnummer hvis du ringer et internasjonalt nummer.

## **Jeg kan ikke legge til en kontakt**

• Kontroller at kontaktlisten i SIM-kortet ikke er full. Slett noen av filene eller lagre filene i telefonen.

**Innringerne kan ikke legge igjen meldinger på telefonsvareren min**

• Kontakt nettverksoperatøren for å kontrollere tjenestetilgjengeligheten.

#### **Jeg får ikke tilgang til telefonsvareren**

- Kontroller at operatørens telefonsvarernummer er riktig oppført i "Nummer til telefonsvarer".
- Prøv senere hvis nettverket er opptatt.

## **Jeg kan ikke sende og motta MMS-meldinger**

• Kontroller at telefonminnet ikke er fullt.

- • Kontakt nettverksoperatøren for å kontrollere tjenestetilgjengeligheten og MMS-innstillingene.
- Kontroller serversenternummeret eller MMS-profilen hos operatøren.
- Serversenteret kan være opptatt. Prøv igjen senere.

#### **SIM-kortets PIN-kode er låst**

• Kontakt nettverksoperatøren for å få PUK-koden (Personal Unblocking Key).

#### **Jeg kan ikke koble telefonen til datamaskinen**

- • Sjekk for å være sikker på at USB-porten ikke er ødelagt. Prøv en annen USB-port på datamaskinen din hvis den ikke virker.
- Påse at USB-drivere er riktig installert.
- • Hvis du bruker en Windows-datamaskin, påse at den støtter MTP-modus. Hvis du bruker en Mac må du installere Android File Transfer fra www.android. com/filetransfer/.

#### **Jeg kan ikke laste ned nye filer**

- Kontroller at du har tilstrekkelig telefonminne for nedlastingen.
- • Velg microSD-kortet som lagringsplass for nedlastede filer.
- Kontroller abonnementsstatusen hos operatøren.

## **Telefonen blir ikke registrert av andre via Bluetooth**

- Kontroller at Bluetooth er aktivert og at telefonen er synlig for andre brukere.
- • Kontroller at de to telefonene er innenfor Bluetooths registreringsområde.

## **Batteriet tappes for raskt**

- Pass på å lade batteriet helt opp (minimum 150 minutter).
- • Etter en delvis lading kan det hende at nivåindikatoren for batteriet ikke er nøyaktig. Det kan ta minst 20 minutter etter at du har koblet fra laderen, før du får en nøyaktig indikasjon.
- Juster lysstyrken på skjermen etter behov.
- Angi et så langt intervall som mulig for automatisk kontroll av e-post.
- • Oppdater nyhets- og værinformasjon manuelt eller øk intervallet for automatisk kontroll.
- Avslutt apper som kjører i bakgrunnen, hvis de ikke har blitt brukt i en lengre tidsperiode.
- • Slå av Bluetooth, Wi-Fi eller GPS når disse funksjonene ikke er i bruk.

**Telefonen blir varm etter langvarige samtaler, spill, surfing på Internett eller kjøring av andre komplekse apper.**

• Dette er en normal konsekvens av at prosessoren håndterer store mengder data. Avslutting av de ovennevnte handlingene gjør at telefonen går tilbake til normal temperatur.

#### **Etter at tilbakestilling til fabrikkinnstillinger er utført, kan jeg ikke bruke telefonen min uten å oppgi Googlekontoinformasjon**

- • Etter at tilbakestillingen er utført, må du angi Google-kontoinformasjonen som enheten brukte på telefonen.
- • Hvis du ikke husker Google-kontoinformasjonen din, må du fullføre gjenopprettingsprosedyrene for Google-kontoen.
- Hvis du fremdeles ikke får tilgang til telefonen må du henvende deg til et godkjent reparasjonssenter men husk at det vil ikke bli ansett som en garantisak.

#### **Jeg glemte noen passord/koder/nøkler på telefonen**

- Utfør en Tilbakestilling til fabrikkinnstillinger.
- • Hvis du fremdeles ikke får tilgang til telefonen, må du henvende deg til et godkjent reparasjonssenter, men husk at det vil ikke bli ansett som en garantisak.

## **14 Spesifikasjoner....................**

**Prosessor:**

sc9863A

**Plattform:**

Android Q

**Minne:**

3GB+32GB(1)

 $4GR+64GR^{(2)}$ 

**Dimensjoner (LxBxH) :**

159,16\*75,2\*8,65mm

**Vekt:**

175g

**Skjerm:**

HD+ 720x1520 19:9

## **Nettverk:**

GSM 850/900/1800/1900

5030D 5030F

UMTS: B1/2/5/8 (2100/1900/850/900)

LTE: 1/3/7/8/20/28(full)

(Båndfrekvensen og datahastigheten er avhengige av operatøren.)

**GPS:**

GPS/Glonass, med A-GPS

**Tilkoblinger:**

- Bluetooth BT 4.2
- $802.11b/g/n$
- 3,5 mm lydplugg
- • Mikro-USB

#### **Kamera:**

- Baksidekamera: opp 13MP AF+5MP FF+2MP FF
- • Frontkamera: opp til 5MP FF

#### **Støttede lydformater:**

MP3, AAC, AMR, AMR WB, PCM/ADPCM, Opus, Flac, Vorbis, MID, AAC LC, HE-AACv1, HE-AACv2

#### **Batteri (1):**

Det originale batteriet har gjennomgått strenge sikkerhetsinspeksjoner for å møte kvalifiseringsstandarder, bruk av uoriginale batterier kan være farlig.

Kapasitet: 4000 mAh

**Utvidelsesspor:**

microSD™-minnekort (Tilgjengelighet av microSD-kort er avhengig av markedet)

**Merknad:** Spesifikasjonene kan endres uten forvarsel.